# **Configuration Barcode Menu**

# **1dimensional / 2dimensional Image Reader**

 \*The functions that can be set according to this menu is different by model type of reader. Please refer to the attached function table for usable setup and default value.

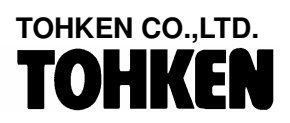

January 9, 2007

 **Third Edition** 

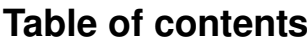

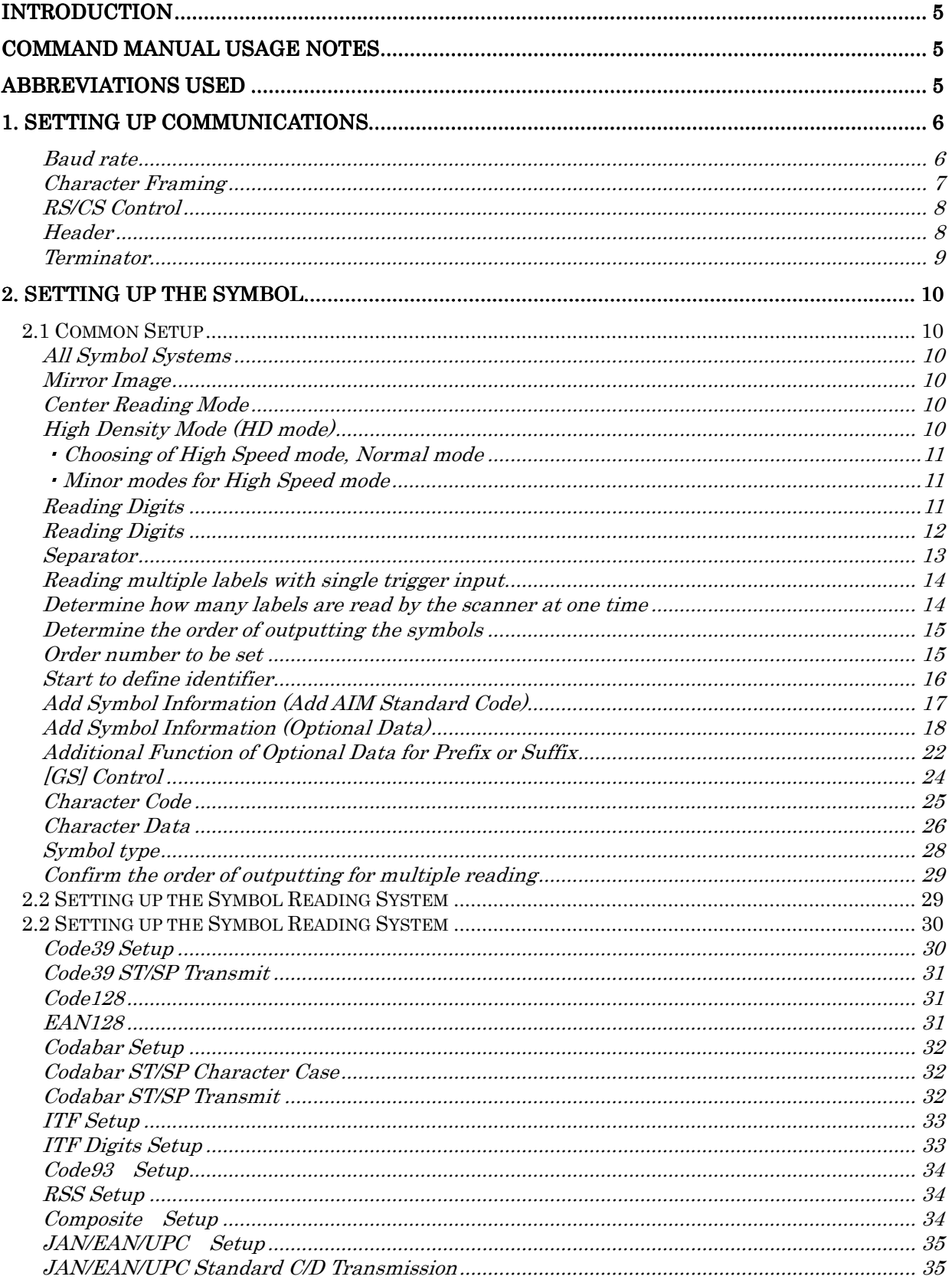

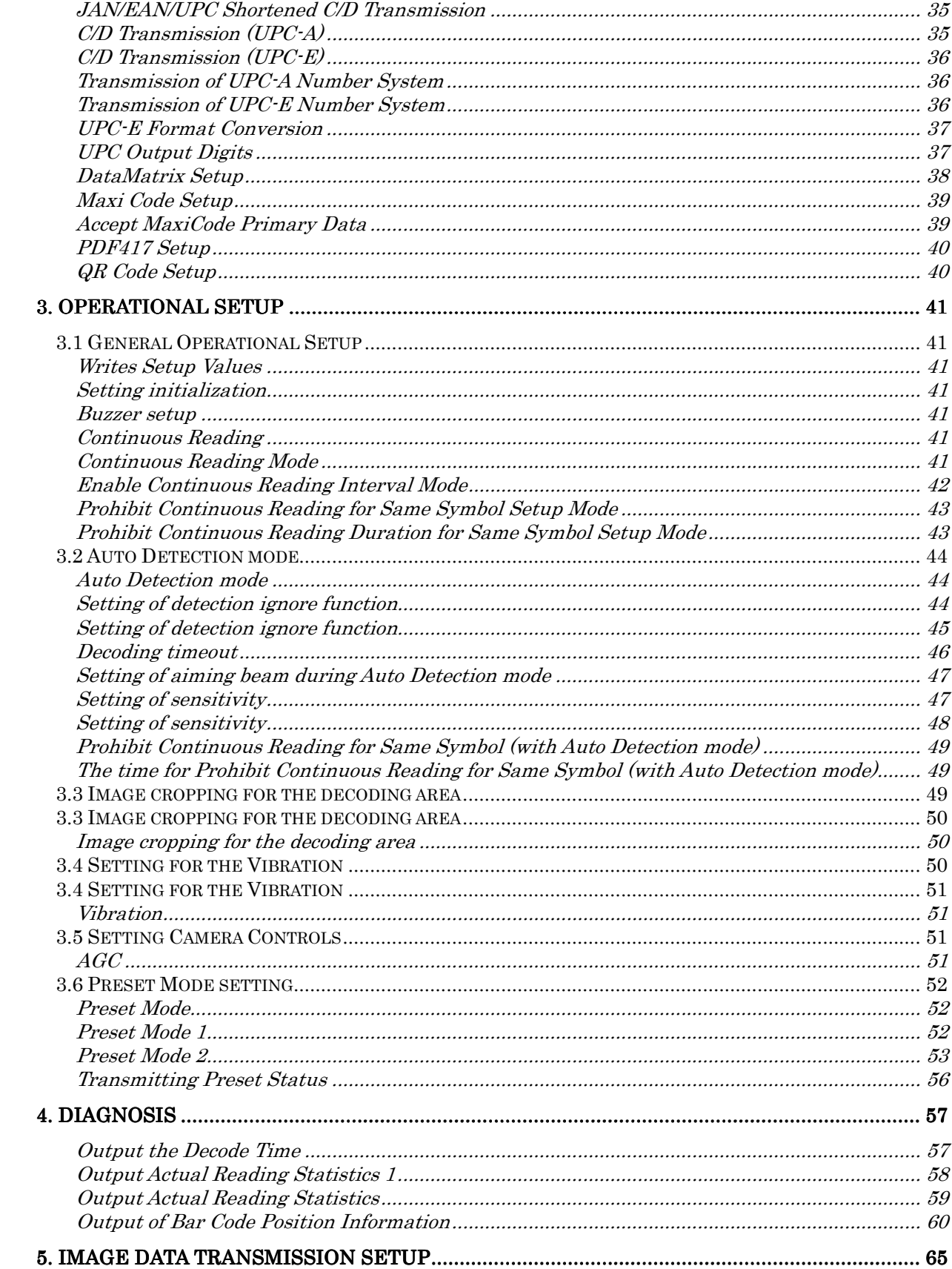

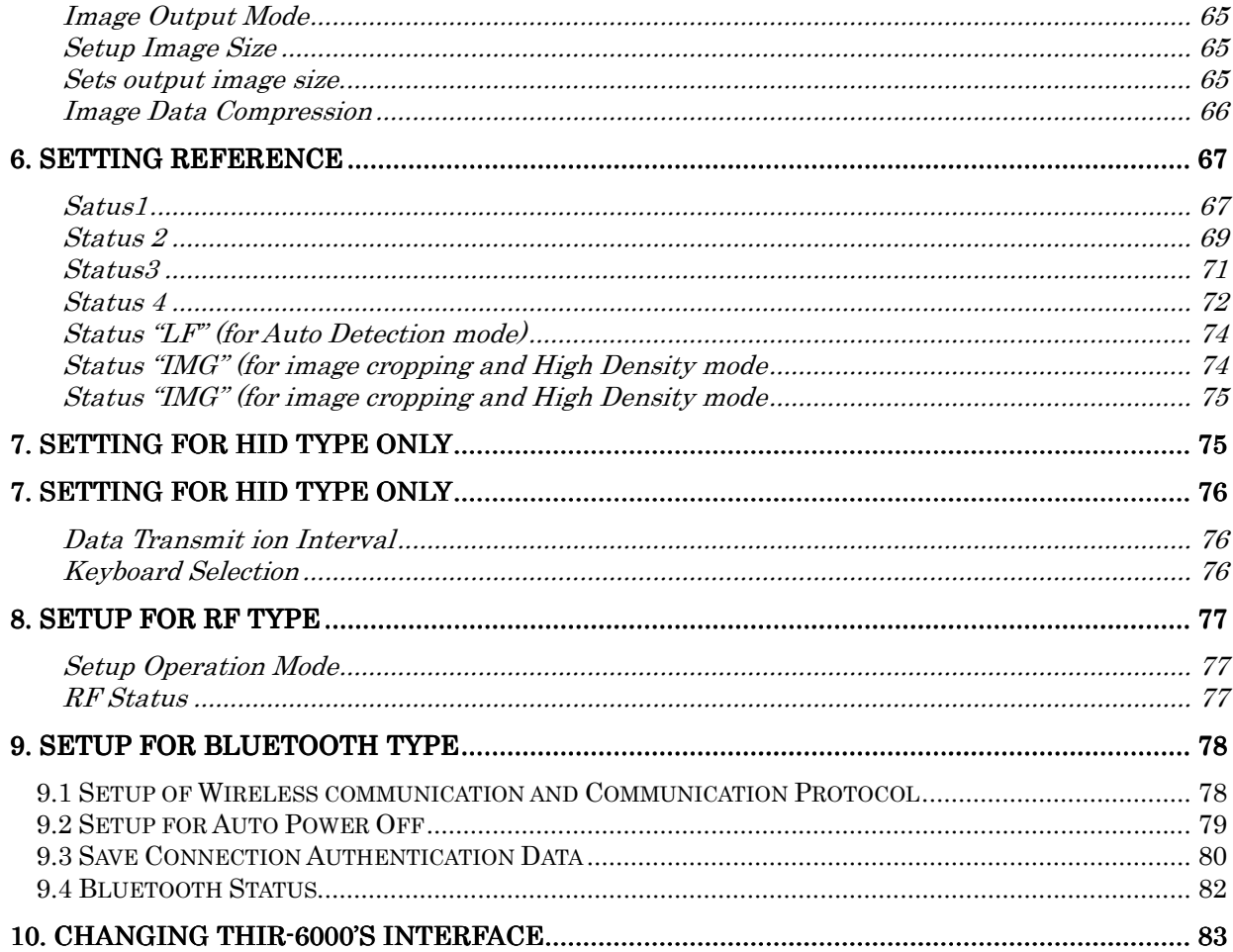

### Introduction

Thank you for purchasing this Handheld 1D/2D Code Reader. These configuration barcodes provide instant set up for the different parameters of the scanner e.g. serial communication baud rate, enabling barcodes, disabling barcodes, etc. Please note that default values in this guide are indicated by the notation "(\*)".

One dimensional barcodes and two dimensional barcodes are referred to in the rest of this manual as "symbols".

Please read the operation Manual of this reader carefully to ensure correct use of the equipment. Keep the document near the equipment for reference in the event of problems.

The contents of this document are subject to change without notice.

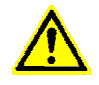

After setup is completed, the "Save of Settings" command should be performed to save the settings to the non volatile flash memory. If the power supply is turned off without saving the new settings, the device will return to the initial state before starting the setup process.

## Command manual Usage Notes

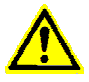

Some of the commands listed in this manual can also be set up by sending commands from host computer.

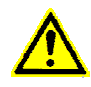

After setup is completed, the "Save of Settings" command should be performed to save the settings in the device's non-volatile Flash memory. If the power supply is turned off without performing "setting value writing", it will return to the state before a setup.

### Abbreviations used

Check digit ……. C/D. Start stop………. ST/SP.

## 1. Setting Up Communications

Baud rate

Sets the baud rate for receiving and transmitting on the communications port.

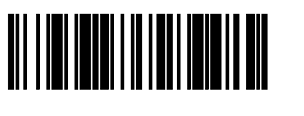

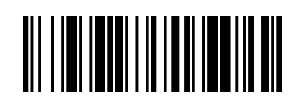

1200[bps] 2400[bps]

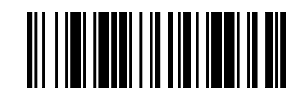

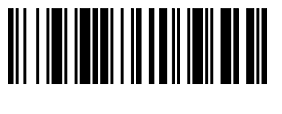

4800[bps] 9600[bps]

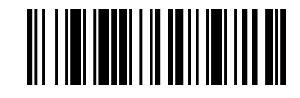

19200[bps] 38400[bps]

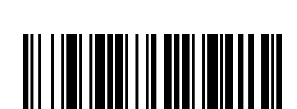

57600[bps] 115200[bps]

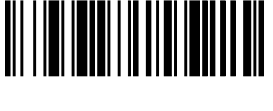

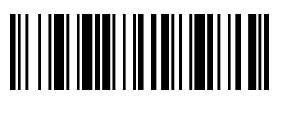

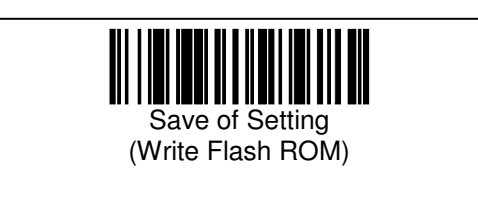

Character Framing

Character framing sets up: bits per character, parity, and stop bits.

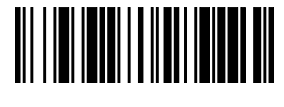

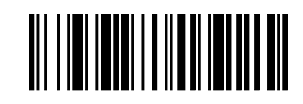

7 bits/Odd/Stop bit 1 7 bits/Odd/Stop bit 2

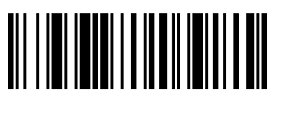

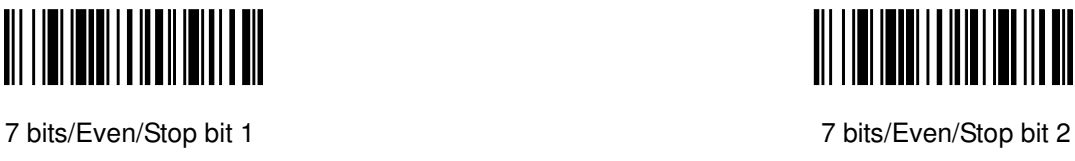

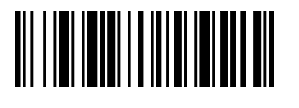

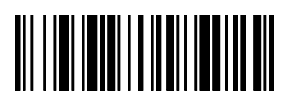

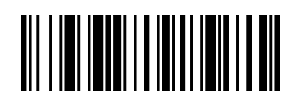

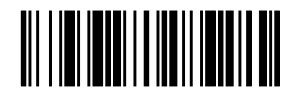

8 bits/Non/Stop bit 1 8 bits/Non/Stop bit 2

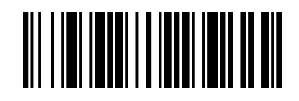

8 bits/Odd/Stop bit 1 8 bits/Odd/Stop bit 2

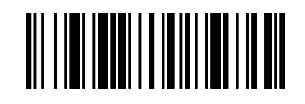

8 bits/Even/Stop bit 1 8 bits/Even/Stop bit 2

RS/CS Control

Sets the use of RTS & CTS control signals within the serial interface.

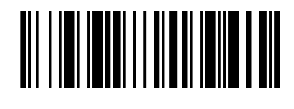

Use RTS/CTS control signals Don't use RTS/CTS

**Header** 

Sets the header character to add to the head of the reading data.

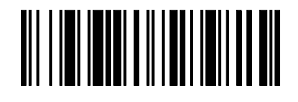

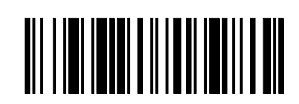

control signals

Non Header **Non-Header** SX

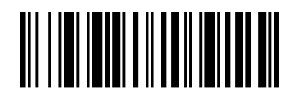

Header [EC]

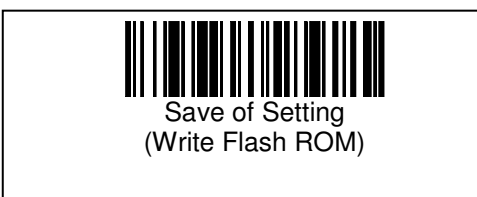

**Terminator** 

Sets the terminator added after the read data.

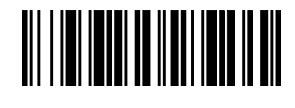

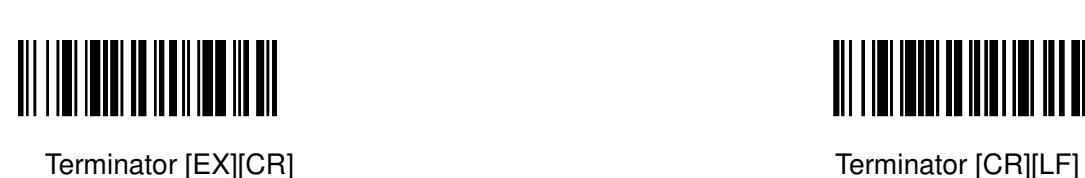

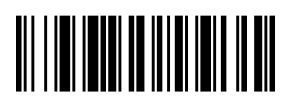

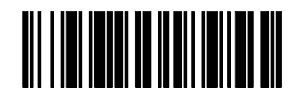

Terminator [TAB][CR] Terminator [TAB]

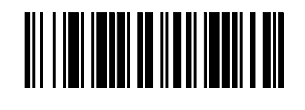

No Terminator **Terminator** Terminator [EX]

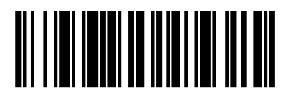

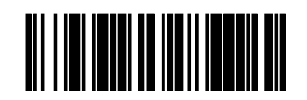

Terminator [CR] Terminator [CR][TAB]

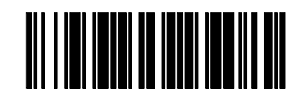

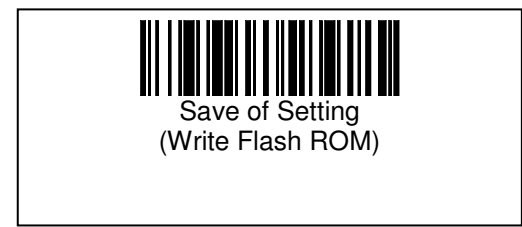

#### 2. Setting up the Symbol 2.1 Common Setup All Symbol Systems Set the scanner to read all symbol types.

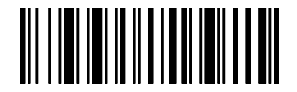

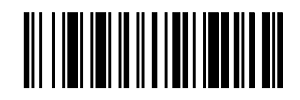

Read All Symbol Type **Disable All Symbol Type** Disable All Symbol Type

Mirror Image

Set the scanner for reading mirrored image symbols. NOTES: The 1-dimentional barcode can be decoded Dark on Light and Mirror Image.

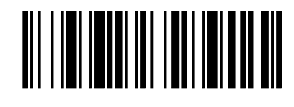

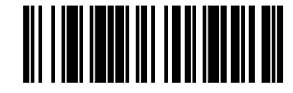

Read Dark on Light **Read Mirror Image** Read Mirror Image

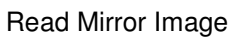

Center Reading Mode

Set the scanner to read symbols that are located on the pointer center only. NOTES: Initial Mode does not initialize this Center Reading Mode.

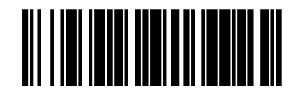

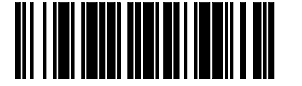

Enable Center Reading **Enable Center Reading Disable Center Reading** 

High Density Mode (HD mode)

Set the scanner to read high density symbols (smaller than 0.167mm of cell size).

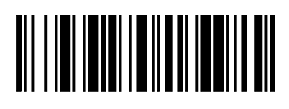

<u> III III IIII III III III III III</u>

High Density mode Normal mode Normal mode

#### Choosing of High Speed mode, Normal mode

In High Speed mode, the LED aiming beam keeps blinking, it does not in Normal mode instead.

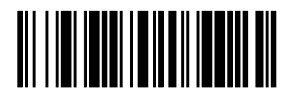

High Speed mode<br>
(The LED aiming beam keeps blinking) (The LED aiming beam<br>
(The LED aiming beam)

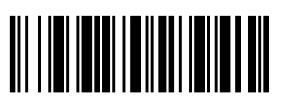

(The LED aiming beam doesn't keep blinking)

#### Minor modes for High Speed mode

 There are two minor modes for High Speed mode, Mode 1 and Mode2. Mode 1 is used when the decoding speed of high density barcodes is preceded. Mode 2 is used when the decoding speed of normal or large size of barcodes is preceded.

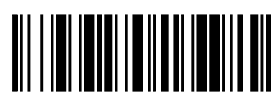

Mode 1 (Precede high density barcodes) Mode 2 (Precede normal or large size)

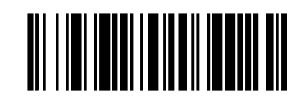

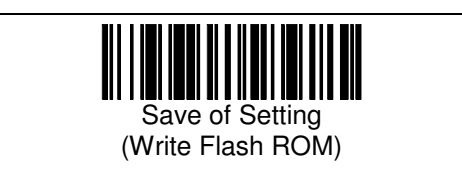

#### Reading Digits

Set the acceptable number of digits of symbols.

NOTE) This setting can be done only via sending serial command from host computer. The command can be used for giving values with minimum and maximum digits number for each symbol. It will also set number of digits counts ST/SP and C/D exclude with Code128.

The command used is DIGIT=ab,c[CR]

What you need to do is to set the symbol type as the value **a**. Set the minimum number of digits as the value **b**, and the maximum number of digits as the value **c**, such that  $\mathbf{b} \leq \mathbf{c}$ .

a = A:Code39 C:Code128 d:DataMatrix e:Composite,RSS E:UPC/JAN/EAN F:Codabar G:Code93 I:ITF L:PDF417 U:MaxiCode Q:QR Code

 $b = 1 \times 2047$  (Only ITF must be choiced whichever 2,4 and 6 through 2047.)

 $c = 1 \times 2047$  (Only ITF must be choiced whichever 2,4 and 6 through 2047.)

d= Option CC: Composite Symbol RSS:RSS

 Setting Example1: Reading symbol sets for Code39 with 10 through 20 digits. DIGIT=A10, 20

Setting Example2: Reading Symbol sets for RSS with 14 through 16 digits. DIGIT=e14, 16-RSS

All symbol default values sets b=minimum, c=maximum. (Actually set digits and Non parity)

Optional setting is enabled when read symbols type set with Composite Symbol or/and RSS.

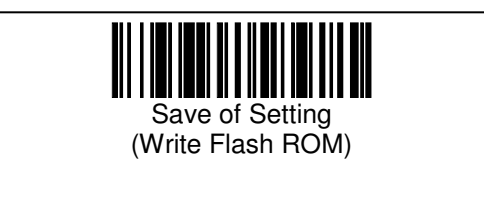

Separator Ξ

Sets a character code to be inserted between symbol data when using multiple symbol reading.

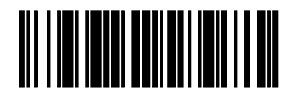

None &

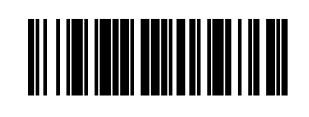

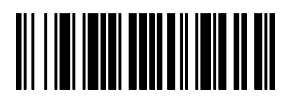

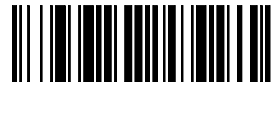

, (Comma) [FS] (1C hex)

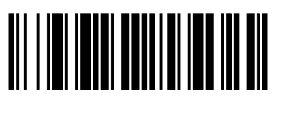

[GS] (1D hex) [SP] (20 hex)

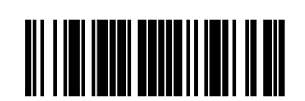

Reading multiple labels with single trigger input

With single trigger the scanner can read multiple symbols, up to 4 symbols. **[Procedure]** 

(1) Determine how many symbols will be read by the scanner at one time

(2) Determine the order of outputting the symbols' data (not specified, the number of digits, sort by specified character, sort by type of symbol)  $\rightarrow$  Sorting method

(3) Determine the order of defining (1 to 4)

(4) Determine the item used for sorting for each order. Please choose one item from "The number of digits", "The first character", "The second character" and "The type of symbol"

- (a) If the order is determined by the number of digits, please use setting barcodes on page 11.
- (b) If the order is determined by the first or second character, please choose one character from '0' to 'F'
- (c) If the order is determined by the type of symbol, please use setting barcodes on page 13.

(5) When the setting is completed, please read "Confirm" barcode on page 15. In the other cases, please read "Cancel" barcode on the same page.

(6) Please repeat process (3), (4) and (5) to set how to determine each order.

Note:

The reader can not read multiple RSS composite at one time but it is possible to read multiple symbols at one time if only one RSS composite is included in the multiple symbols.

Determine how many labels are read by the scanner at one time Setting Limit for reading Maximum numbers of symbol at single trigger input.

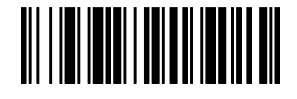

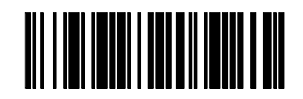

One symbol and the symbols of the symbols of the symbols of the symbols of the symbols of the symbols of the symbols of the symbols of the symbols of the symbols of the symbols of the symbols of the symbols of the symbols

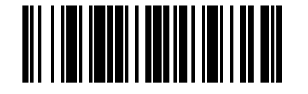

Three symbols **Four symbols** Four symbols

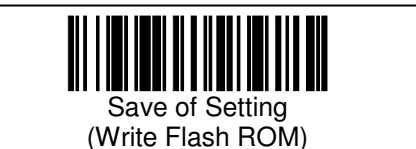

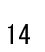

#### Determine the order of outputting the symbols

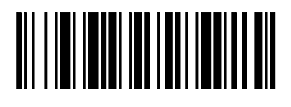

Not specified (the order of decoding) (Default) The number of digits

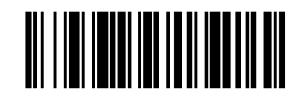

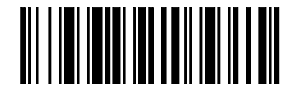

Sort by specified character Sort by the type of symbol

Order number to be set Select order number to be set

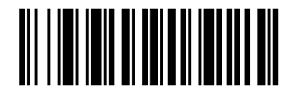

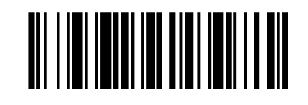

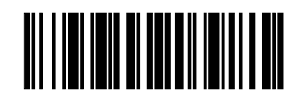

Order 1 Order 2

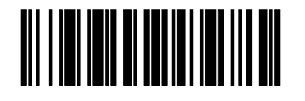

Order 3 Order 4

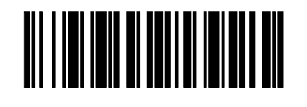

Start to define identifier

At first, please read the barcode menu to start to define an actual identifier according to the sorting method chosen.

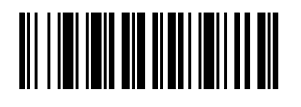

The number of digits First character

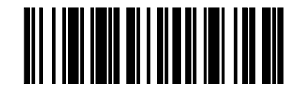

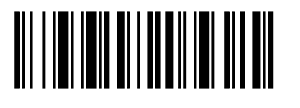

Second character Type of symbol

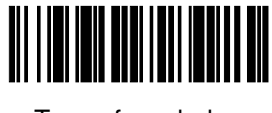

Continue on page 24 to 28 to complete settings of multiple label reading.

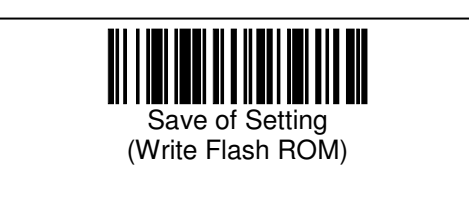

Add Symbol Information (Add AIM Standard Code)

It sets add symbol system corresponding character after reading data. Add the following symbol character to the top of reading data when setting it.

<Symbol Information Character> AIM Standard Information Character Code39 ]A0 Code128 ]C0<br>EAN128 ]C1 Codabar ]F0 **IC1** Codabar ITF ]I0 JAN/EAN/UPC (No-character) Maxi Code  $\begin{bmatrix} 1 & 0 & 0 \\ 1 & 1 & 0 \\ 0 & 0 & 0 \end{bmatrix}$  Data Matrix  $\begin{bmatrix} 1 & 0 & 0 \\ 0 & 1 & 0 \\ 0 & 1 & 0 \end{bmatrix}$ PDF417 ]L0 QR Code ]Q1 le0 Code93 Composite **le0** 

<u> III | III | III | III | III | III | II</u>

Information Character

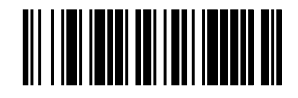

Add Symbol Do not Add Symbol Do not Add Symbol Do not Add Symbol Do not Add Symbol Do not Add Symbol Do not Add Symbol Do not Add Symbol Do not Add Symbol Do not Add Symbol Do not Add Symbol Do not Add Symbol Do not Add Sy

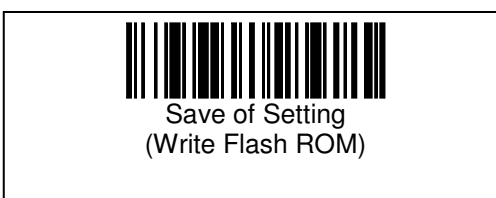

Add Symbol Information (Optional Data)

This is used to add symbol corresponding character after reading data. It can be added as an optional single character and can be inserted in front of data or end of data.

<Procedures>

Select Enable / Disable Front of Data or End of Data

 This will enable adding character in front of decoded data or at the end of decoded data.

Setup for Front of Data or End of Data by symbol type

Procedure1: Review Character Table (refer to Character Code section), and then confirm upper data and lower data.

Procedure2: By symbol type, setup "Start Reading Character".

Procedure3: Read character data (refer to Character Code Section), then setup upper data.

Procedure4: Read character data (refer to Character Code Section), then setup lower data.

The user has to follow the procedures in order otherwise the setup will be ignored.

Optional Symbol data Add at Front

Enable or disable for adding symbol data.

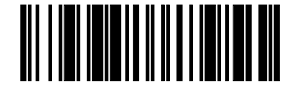

<u> Al III I III Al III Al III Al III </u>

Enable (Add at Front) Disable

Setup Optional Symbol Data at Front

Start setup character. (Read upper data and lower data sequentially.)

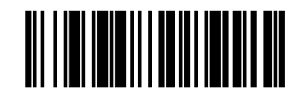

Start Add Front Character Start Add Front Character<br>for Code39 for Code39 start Add Front Character

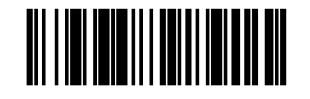

for Code128

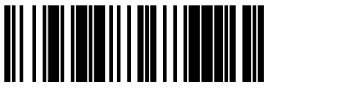

Start Add Front Character **Start Add Front Character** Start Add Front Character for DataMatrix for JAN/UPC

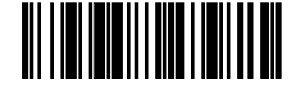

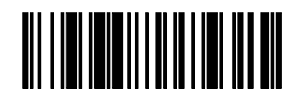

Start Add Front Character Start Add Front Character<br>for Codabar start Codabar Start TTF for Codabar

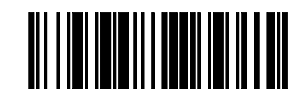

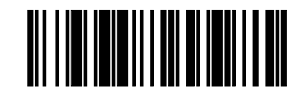

Start Add Front Character Start Add Front Character<br>for QR-Code for Character Start Add Front Character for QR-Code

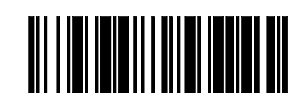

Start Add Front Character Start Add Front Character<br>for RSS for Start Add Front Character

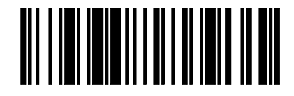

Start Add Front Character for Composite

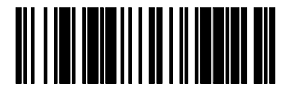

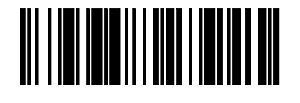

Start Add Front Character Start Add Front Character Start Add Front Character<br>for PDF417 for MaxiCode for MaxiCode

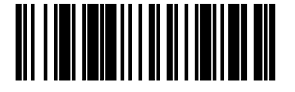

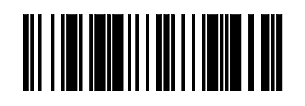

for Code93

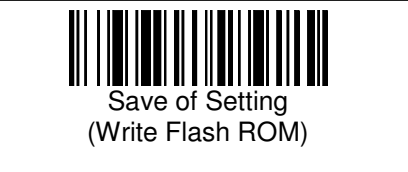

Setup Add Optional Symbol Data at End Used to enable or disable for adding symbol data.

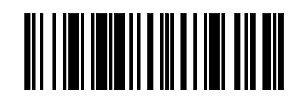

Enable (Add at End) Disable

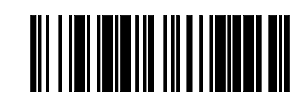

#### Setup Optional Symbol Data at End

Start setup character. (Read upper data and lower data sequentially.)

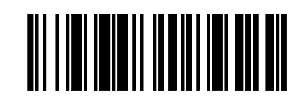

Start Add End Character Start Add End Character for Code39 for Code128

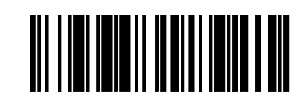

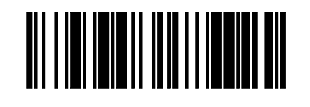

Start Add End Character Start Add End Character for DataMatrix for JAN/UPC

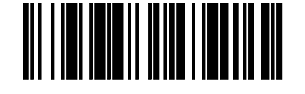

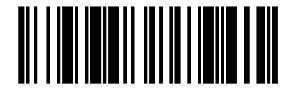

Start Add End Character Start Add End Character for Codabar for ITF

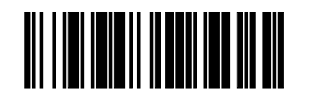

Start Add End Character Start Add End Character Start Add End Character Start Add End Character<br>
for PDF417

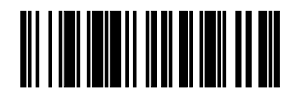

for QR-Code

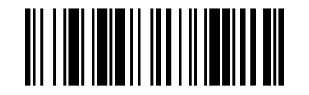

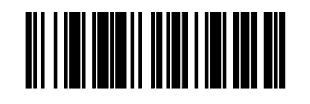

for MaxiCode

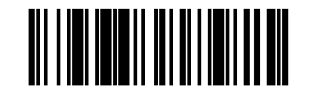

Start Add End Character Start Add End Character<br>for OB-Code for Character Start Add End Character

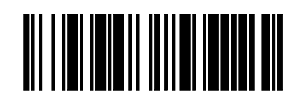

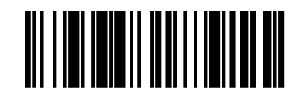

Start Add End Character Start Add End Character<br>
for RSS for Start Add End Character for Code93

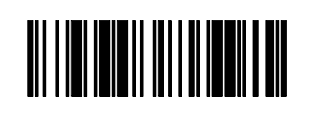

Start Add End Character for Composite

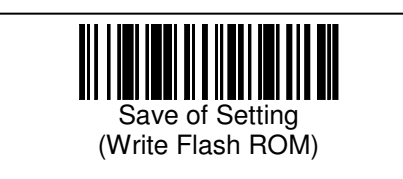

Additional Function of Optional Data for Prefix or Suffix

Setup for add single optional data which has no relation with symbol type. It can be added as Prefix or Suffix.

<Procedures>

Select Enable / Disable with Prefix or Suffix Enable prefix or suffix separately.

Setup for Optional Data with Prefix or Suffix Separately.

Procedure1: See Character Table (refer to Character Code section), and then confirm upper data and lower data.

Procedure2: By symbol type, set "Start Reading Character".

Procedure3: Read character data (refer to Character Code section), then set upper data.

Procedure4: Read character data (refer to Character Code section), then set lower data .

※The user has to follow the procedures in order otherwise the setup will be ignored.

Add Prefix Data Enable or disable for adding prefix data.

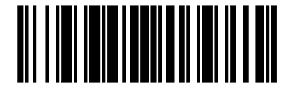

Enable Prefix **Disable Prefix** 

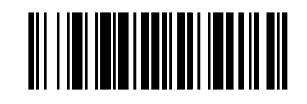

Setup Prefix Data

Start Setup Prefix character. (Read upper data and lower data sequentially.)

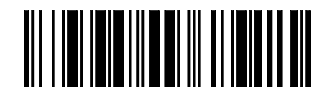

Start Setup Prefix Character

**Add Suffix Data** 

Setups enable or disable for adding suffix data.

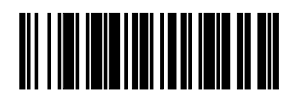

Enable Suffix **Disable Suffix** Disable Suffix

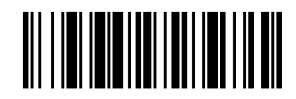

**Setups Suffix Data** Start Setup Prefix character. (Read upper data and lower data sequentially.)

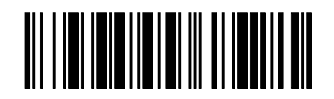

Start Setup Suffix Character

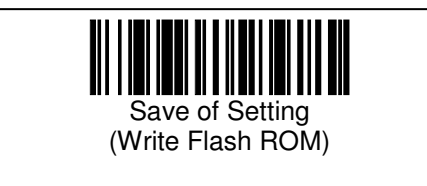

[GS] Control Set for Transmission of [GS] Control Signal

Transmit Control Character [GS] Settings enable or disable transmit control character [GS].

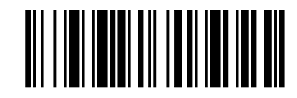

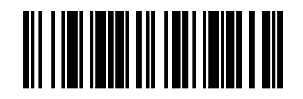

**Transmit GS** Disable Transmit GS

Method of Transmit Control Code Settings method of transmit control character [GS].

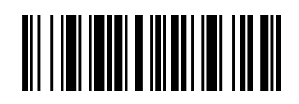

Pass Through

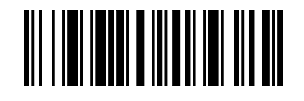

Change Control Code to ASCII code within [ ]. Example:[SX]1234[EX] ↓ [02]1234[03]

Transform optional character from GS Output

Outputs transform optional character from control character [GS].

<Procedure>

- Refer to **Character Code Table (refer to Character Code section),** confirm upper character and lower character.

- By symbol system, read barcode menu

Start optional character setting for GS

- Reading character data (refer to Section Character Code), then set upper character data from 0 through F.
- Reading character data (refer to Section Character Code), then set lower character data from 0 through F.

Note: The user has to follow the procedures in order otherwise the setup will be ignored

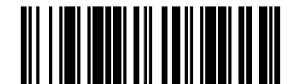

Start optional character setting for GS

#### Character Code

 Character Code used for setting below function of optional character. Add Symbol Information Data (Optional data) Add optional data (Prefix/Suffix) Transform optional character from GS

#### Character Table

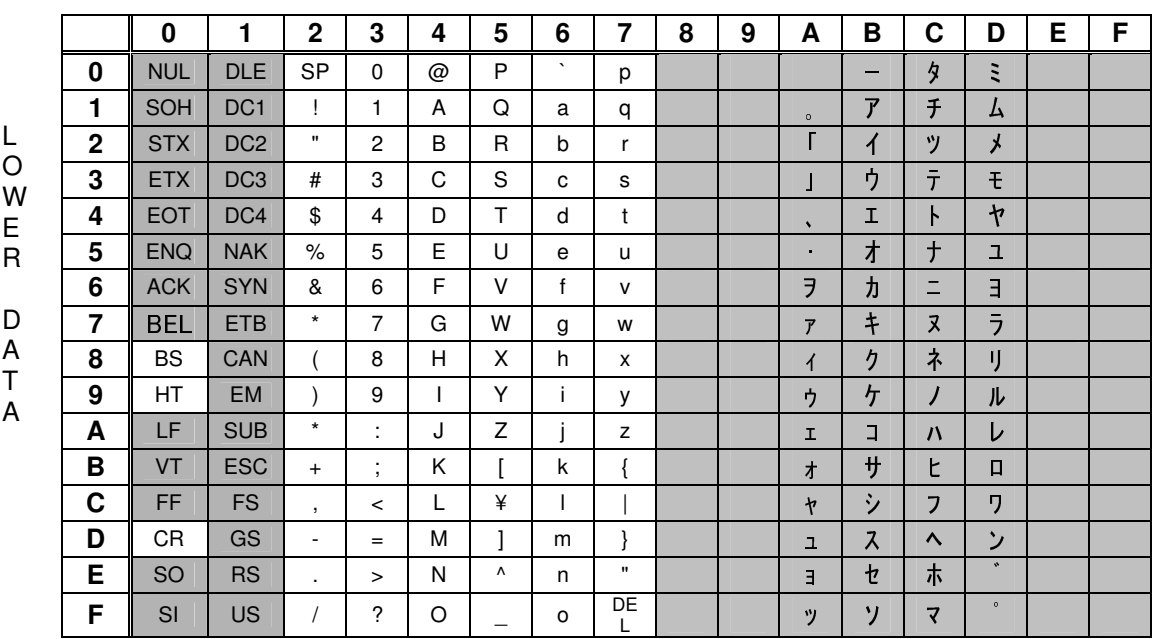

#### UPPER DATA

Example: Setting Character A Read Upper Data 4, Lower Data 1.

Note: HID type reader will be recognized as keyboard. Therefore, gray part character cannot send data for computer.

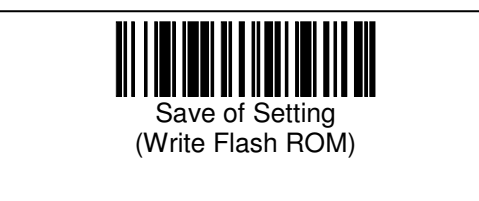

Character Data

 Configuration barcodes are the same for upper data and lower data. Read upper data first, and then read lower data.

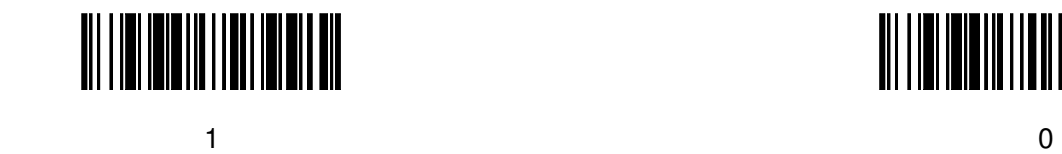

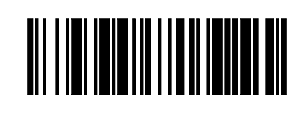

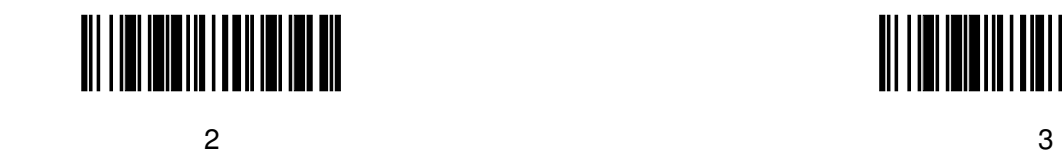

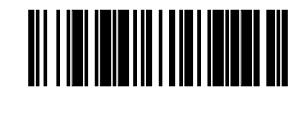

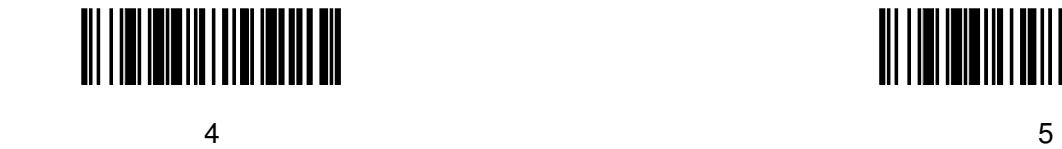

III IIII IIII IIII IIII IIIII III

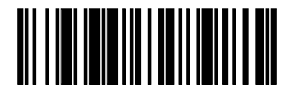

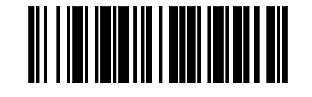

 $6$  7

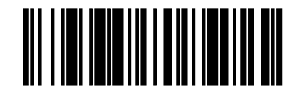

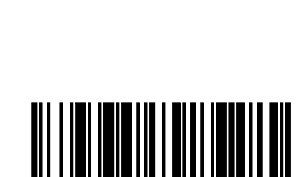

8 9

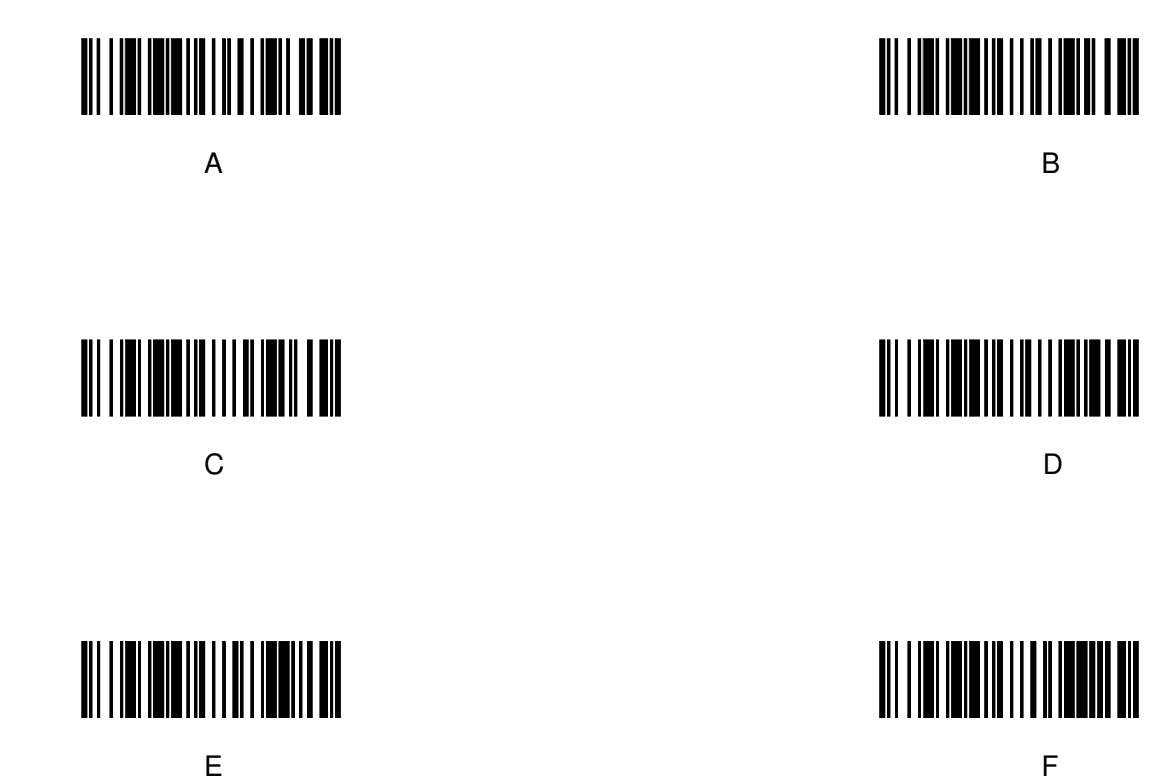

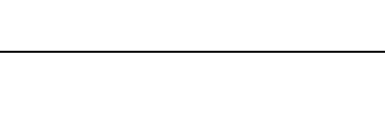

Save of Setting (Write Flash ROM) Symbol type

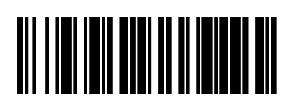

Not specified (Default) Code39

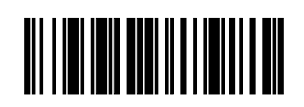

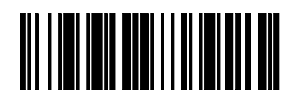

Code128 ITF

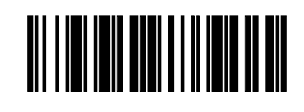

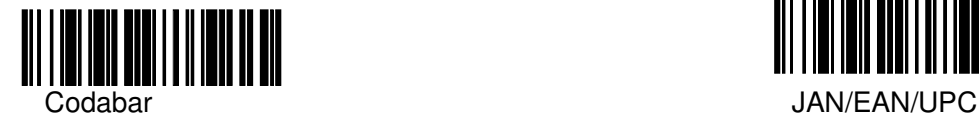

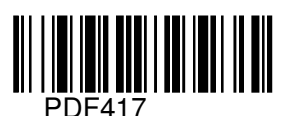

<u> Ali i idi idi ani i ili idi ili ali</u>

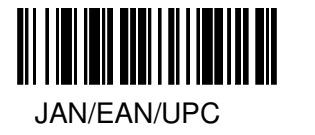

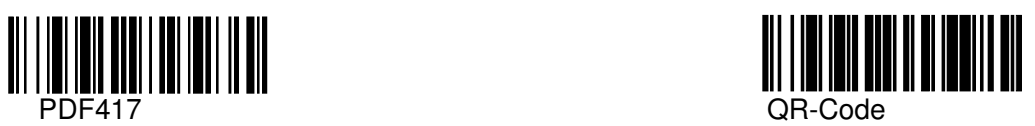

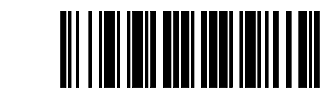

DataMatrix MaxiCode **MaxiCode** 

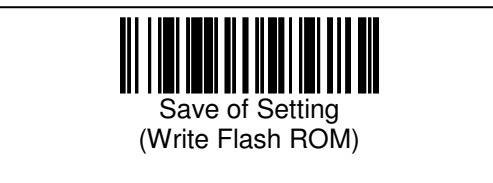

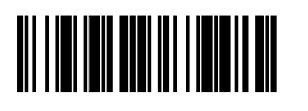

EAN-128 Postal

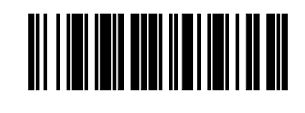

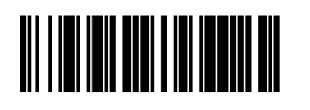

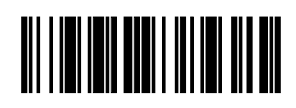

RSS Composite

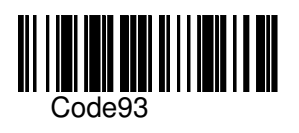

Confirm the order of outputting for multiple reading

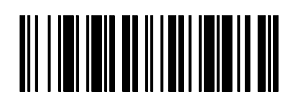

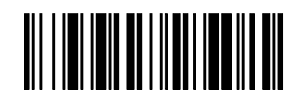

Confirm Cancel Confirm Cancel Cancel Cancel Cancel Cancel Cancel Cancel Cancel Cancel Cancel Cancel Cancel Cancel Cancel Cancel Cancel Cancel Cancel Cancel Cancel Cancel Cancel Cancel Cancel Cancel Cancel Cancel Cancel Can

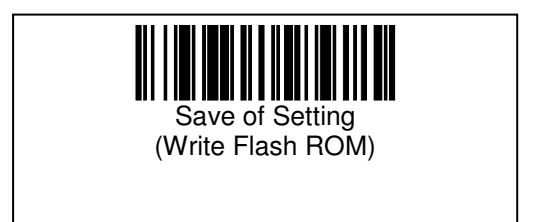

2.2 Setting up the Symbol Reading System Code39 Setup

Reading Code39 Bar Codes C/D verification: Modulus 43

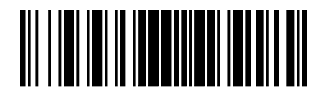

Read Code39 Read Code39 Read Code39 Read Code39 Read Code39 Read Code39 Read Code39 Read Code39 Read Code39 Read Code39 Read Code39 Read Code39 Read Code39 Read Code39 Read Code39 Read Code39 Read Code39 Read Code39 Read C No Check of C/D

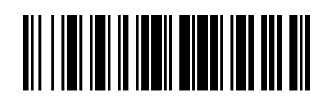

Read Code39 Read Code39<br>
Check C/D Read Code39<br>
Read Code39 No Transmit of C/D

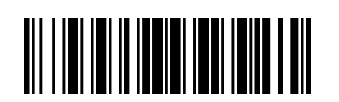

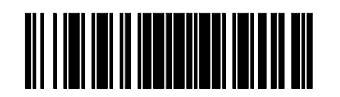

Disable Read Code39

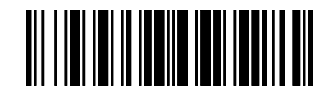

Transmit C/D

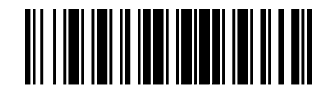

No Check of C/D<br>FULL ASCII On

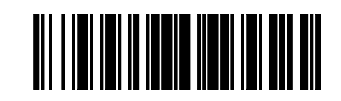

Read Code39 Read Code39 Check C/D Check C/D Transmit C/D No Transmit of C/D FULL ASCII On FULL ASCII On

Code39 ST/SP Transmit

Used to set the transmission of ST/SP characters before and after the read data.

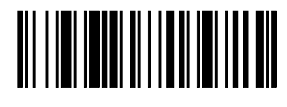

Transmits Code39 ST/SP Not Transmit

Code128

Enables Code128 Bar Codes

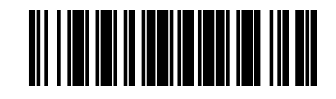

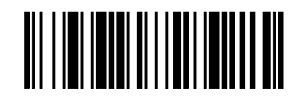

Code39 ST/SP

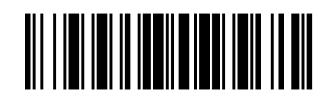

Read Code128 **Disable Code128** 

EAN128

Enables EAN 128 Bar Codes

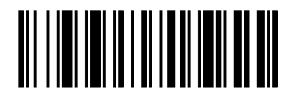

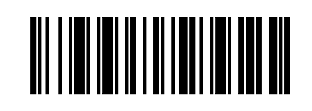

Read EAN128 Disable EAN128

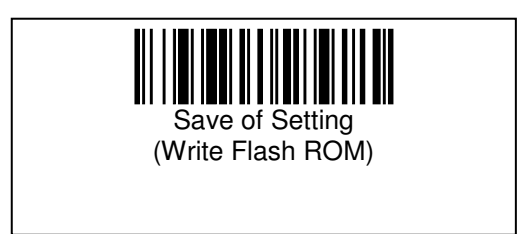

Codabar Setup

Enables CODABAR bar codes, and sets for C/D C/D Verification: Modulus 16

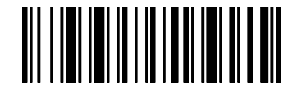

Read Codabar **Read Codabar** Read Codabar Read Codabar Read Codabar Read Codabar Read Codabar Read Codabar Read Codabar Read Codabar Read Codabar Read Codabar Read Codabar Read Codabar Read Codabar Read Codabar Read Codabar No Check of C/D

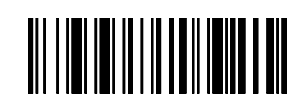

Transmit C/D

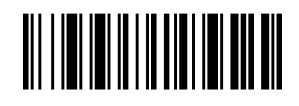

Read Codabar **Disable Codabar** Disable Codabar Check C/D Not Transmit of C/D

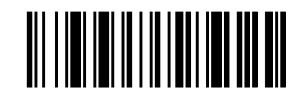

Codabar ST/SP Character Case Sets the case properties for ST/SP characters to Upper or Lower case

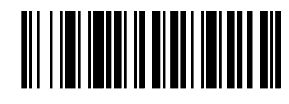

Codabar ST/SP Codabar ST/SP

<u> Ali i Ini India Ali III India Ali</u>

**Character Character Character Character Character Character** Character Character Lower case **Upper case** Upper case **Upper case** 

Codabar ST/SP Transmit Sets for transmission of ST/SP characters

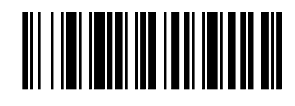

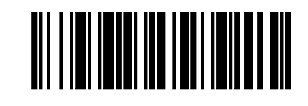

Transmit Codabar Not Transmit Codabar Not Transmit Codabar Not Transmit Codabar ST/SP ST/SP ST/SP ST/SP

ITF Setup

Enables ITF (Interleaved 2 of 5) bar codes, and sets for C/D verification C/D Verification: Modulus 10

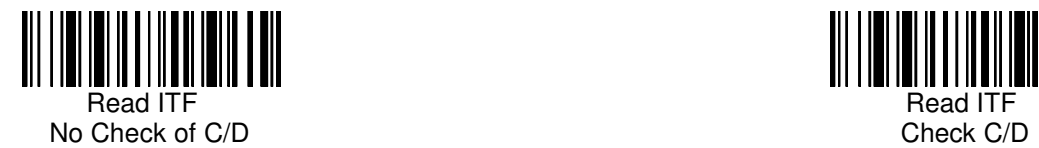

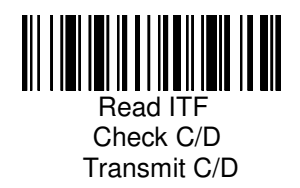

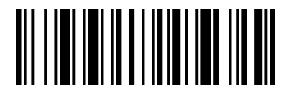

Check C/D No Transmit of C/D

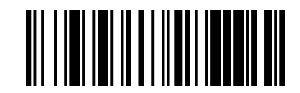

Read ITF **Disable Read ITF** 

ITF Digits Setup

Sets the range for the acceptable number of 2, 4 and 6 through 2047 digits for ITF bar codes Number of digits count includes C/D.

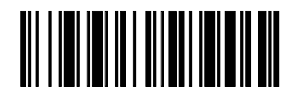

ITF 2 digits ITF 4 digit

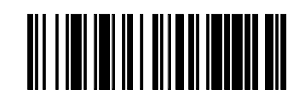

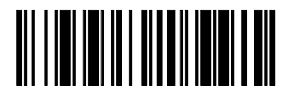

ITF 6 digits~ 2047 digits

Code93 Setup

Enables the reading of Code93 bar codes.

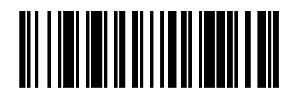

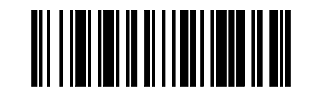

Read Code93 **Disable Code93** 

RSS Setup

Enables the reading of RSS bar codes.

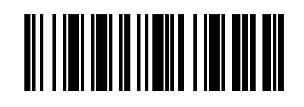

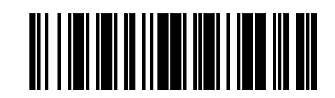

Read RSS Disable RSS

Composite Setup Enables the reading of Composite symbol.

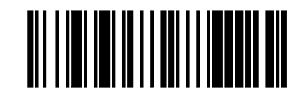

Read Composite Symbol Disable Composite Symbol

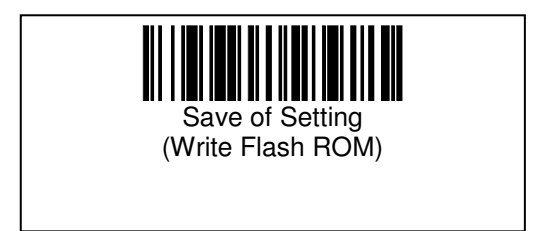

JAN/EAN/UPC Setup Enables the reading of JAN/EAN/UPC bar codes.

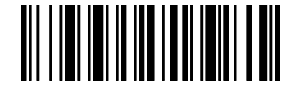

Reading JAN/EAN/UPC Disable JAN/EAN/UPC

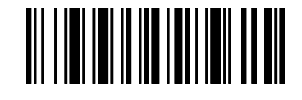

JAN/EAN/UPC Standard C/D Transmission C/D transmitting is sets for JAN/EAN Standard.

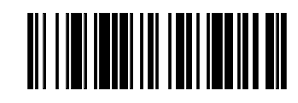

JAN/EAN Standard JAN/EAN Standard

JAN/EAN/UPC Shortened C/D Transmission C/D transmitting is sets for JAN/EAN Shortened.

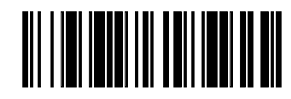

JAN/EAN Shortened JAN/EAN Shortened Transmit C/D No Transmit C/D No Transmit C/D No Transmit C/D No Transmit C/D

C/D Transmission (UPC-A) C/D transmitting is set for UPC-A.

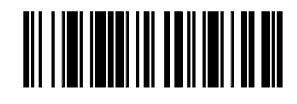

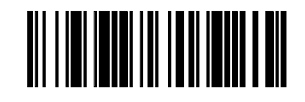

Transmit C/D No Transmit C/D No Transmit C/D No Transmit C/D No Transmit C/D No Transmit C/D

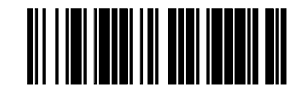

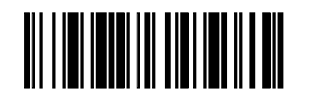

UPC-A Transmits C/D UPC-A No Transmits C/D
C/D Transmission (UPC-E) C/D transmitting is set for UPC-A.

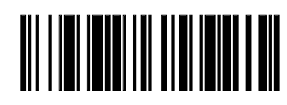

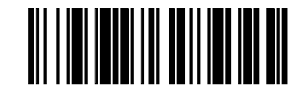

UPC-E Transmits C/D UPC-E No Transmits C/D

Transmission of UPC-A Number System Sets for transmitting the Number System for UPC-A

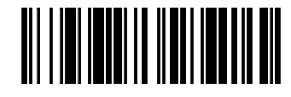

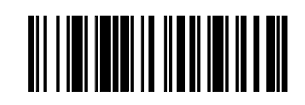

UPC-A Transmit UPC-A No Transmit Number System

Transmission of UPC-E Number System

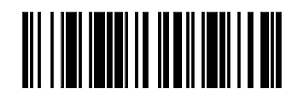

Number System

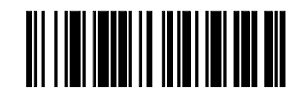

UPC-E Transmitting UPC-E Not Transmitting

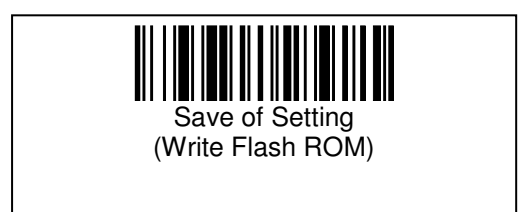

UPC-E Format Conversion Enable he conversion UPC-E codes and output them in UPC-A format.

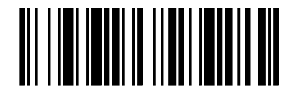

to UPC-A

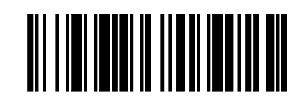

Format Conversion **Format Conversion Not Format Conversion** 

UPC Output Digits

Sets whether 12 digit UPC codes are output as 13 digit UPC codes. In such case, a leading 0 (zero) digit is added to the head of the read data.

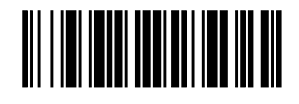

12 digit codes unchanged 13 digit codes changed

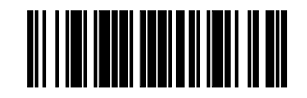

If UPC-E format conversion is NOT converted as above, then UPC output digits have no effect. The default setting is assumed, and 0 is not appended. 12 Digit codes are left unchanged.

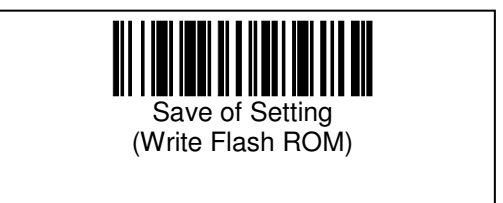

DataMatrix Setup Reading DataMatrix 2D Codes Supports ECC200 Symbol

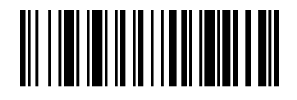

Read DataMatrix **Read DataMatrix Read DataMatrix Read DataMatrix** (Square) (Square) (Dark on Light) (Light on Dark)

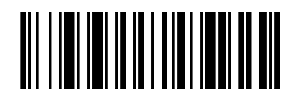

Read DataMatrix (Square) (Dark on Light & Light on Dark)

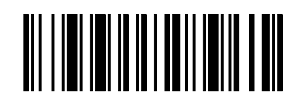

(Dark on Light) (Light on Dark)

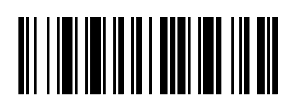

Read DataMatrix Disable DataMatrix (Square & Rectangle) (Dark on Light &

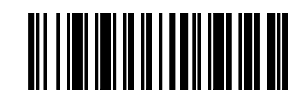

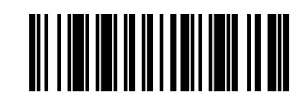

Read DataMatrix **Read DataMatrix Read DataMatrix Read DataMatrix** (Square & Rectangle) (Square & Rectangle)

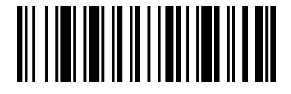

Light on Dark)

Maxi Code Setup Enables the reading MaxiCode

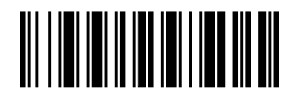

Read Maxi Code **Read Maximum** Read Maxi Code (All Mode) Mode 0

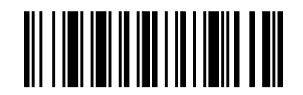

Read Maxi Code **Read Maxi Code** Read Maxi Code **Read Maxi Code**<br>Mode 1 Mode 1

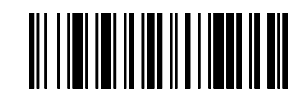

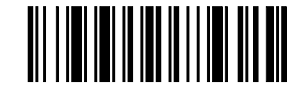

Mode 1 and 2 Mode 2 and 2 Mode 2 Mode 2 and 2 Mode 2 and 2 Mode 2 and 2 Mode 2 and 2 Mode 2 and 2 Mode 2 and 2

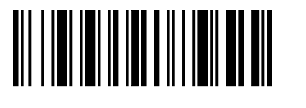

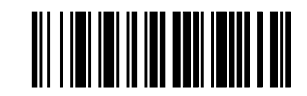

Read Maxi Code **Read Maxi Code**<br>Mode 3 **Mode 3** Mode 3 and 3 Mode 4 and 3 Mode 4 and 3 Mode 4 and 3 Mode 4 and 3 Mode 4 and 3 Mode 4

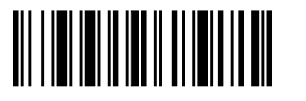

Mode 5

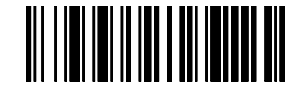

Read Maxi Code **Disable Maxi** Code

Accept MaxiCode Primary Data Accept transmitting of only the Primary data, when only the Primary data was readable.

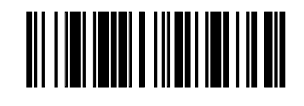

Transmitting Primary Data Not Transmitting Not Transmitting

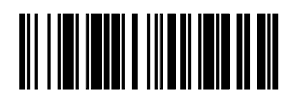

Primary Data

PDF417 Setup Enables the reading of PDF417

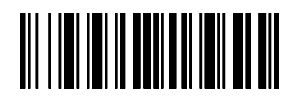

Read PDF417 Disable PDF417

QR Code Setup Enables the reading of QR-Code

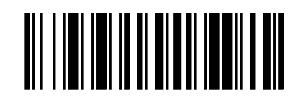

Read QR Code<br>
(Dark on Light) (Dark on Light) (Read QR Code<br>
(Read QR Code) (Read QR Code)

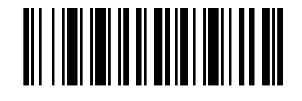

Read QR Code **Disable QR Code** (Dark on Light & Light on Dark)

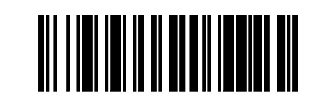

(Light on Dark)

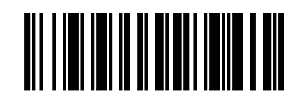

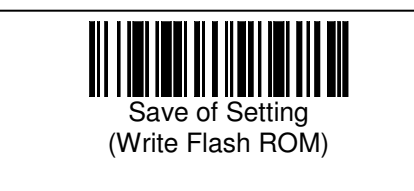

# 3. Operational Setup

3.1 General Operational Setup Writes Setup Values

Saves all current settings into the non-volatile memory of the device.

When saving the settings is completed normally, the text message **"Write OK[CR]**" is sent back on the serial interface.

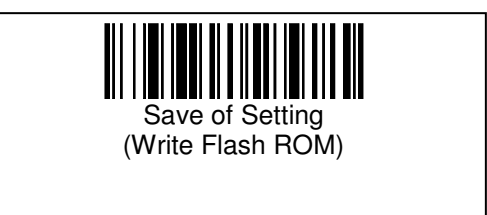

## Setting initialization

Setting value is returned to initial value (default).

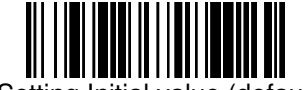

Setting Initial value (default)

Buzzer setup

Setup Buzzer Beeps On or off.

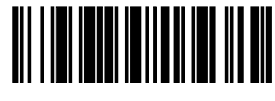

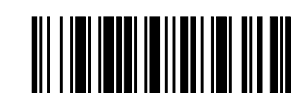

**Buzzer On** Buzzer Off

Continuous Reading

Enable continuous reading without pushing the reading switch.

#### Continuous Reading Mode

Sets the scanner for continuous reading of barcodes. After this setting, continuous reading will start without pushing the reading switch.

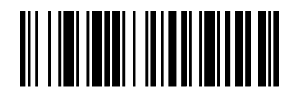

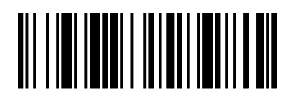

 Enable Continuous Disable Continuous Reading Mode **Reading Mode** Reading Mode

Enable Continuous Reading Interval Mode

Sets the wait interval between successive reads of the continuous reading mode.

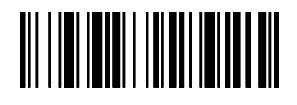

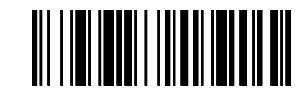

Reading Interval 0 second The Reading Interval 1 second Reading Interval 1 second

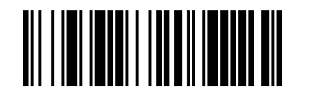

Reading Interval 2 second **Reading Interval 2 second** Reading Interval 3 second

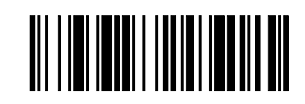

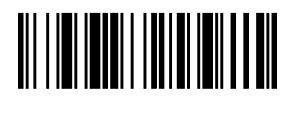

Reading Interval 4 second **Reading Interval 4 second** Reading Interval 5 second

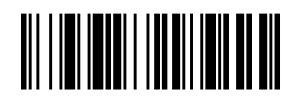

Reading Interval 6 second **Reading Interval 6 second** Reading Interval 7 second

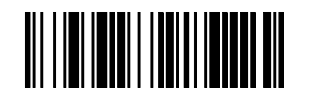

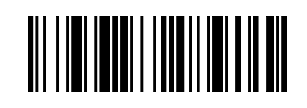

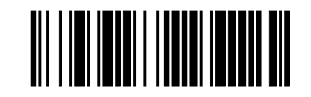

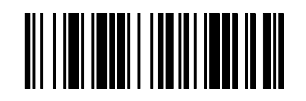

Reading Interval 8 second **Reading Interval 8 second** Reading Interval 9 second

Prohibit Continuous Reading for Same Symbol Setup Mode

This will enable or disable reading the same symbol when in continuous reading mode.

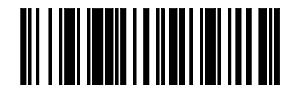

Normal Continuous Reading **Prohibit Continuous** Prohibit Continuous

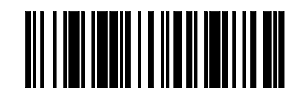

Reading same symbol

Prohibit Continuous Reading Duration for Same Symbol Setup Mode

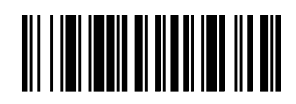

Prohibit Duration 0.5sec. **Prohibit Duration 5sec.** Prohibit Duration 5sec.

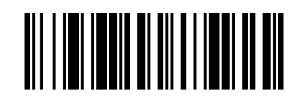

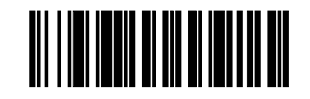

Prohibit Duration 10sec.

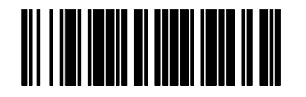

0.5sec. Increments 0.5secDecrements

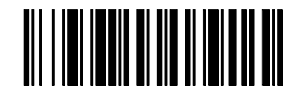

Prohibit Duration Prohibit Duration

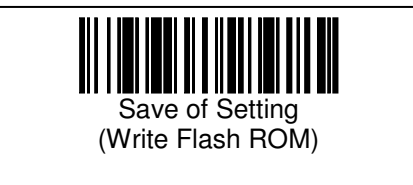

# 3.2 Auto Detection mode

# Auto Detection mode

By using this mode, the reader can decode symbols automatically when the device detects changes of image in its field of view, like change of environmental brightness, motion of objects.

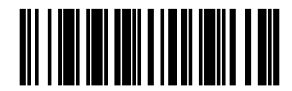

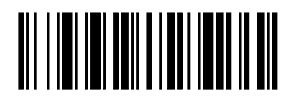

Auto Detection mode ON Auto Detection mode OFF (Default)

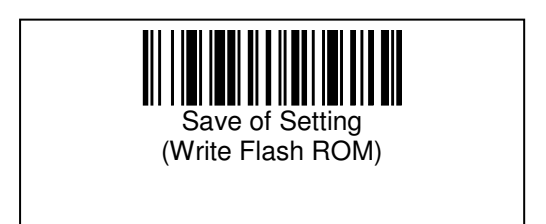

## Setting of detection ignore function

After several seconds from decoding with Auto Detection mode, if the label doesn't move out from the field of view, the device assumes that the label has gone and starts to try to detect new label. The following barcodes can be used to set the time from end of decoding to the assumption.

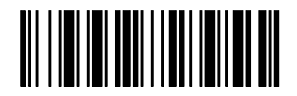

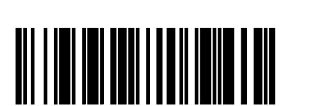

500 ms (Default) 1 s

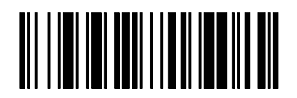

100 ms 300 ms

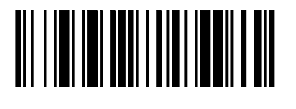

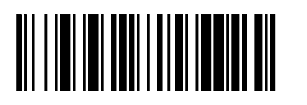

 $1.5 s$  2 s

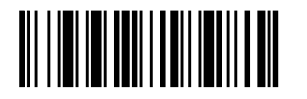

2.5 s (Default) 3 s

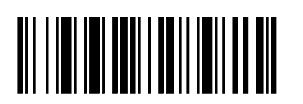

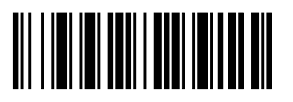

Decoding timeout

Set the limit time from detection of a label to complete decoding. The following barcodes can be used to set the time.

If the symbol going to be read has large quantity of data, the limit time should be long. On the other hand, if the symbol's data is small, the limit time can be short.

(Default: 1 s)

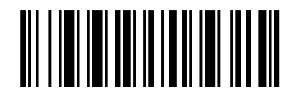

 $0.5 \text{ s}$  5 s

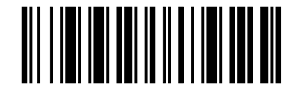

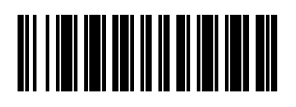

 $10<sub>s</sub>$ 

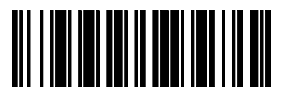

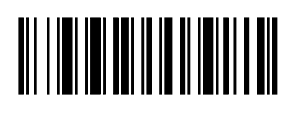

Add 0.5 s Subtract 0.5 s

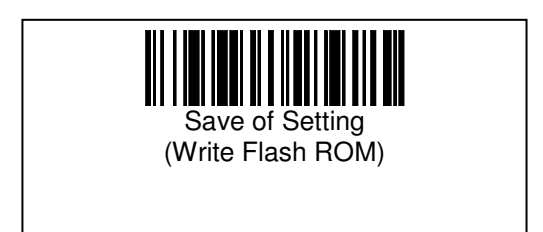

Setting of aiming beam during Auto Detection mode

Select the behavior of aiming beam when the device is in Auto Detection mode. This setting does not influence the behavior of aiming beam set in 3.1.1 (normal use).

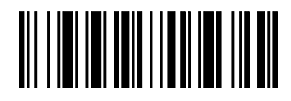

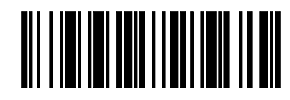

Blink (Default) **OFF** 

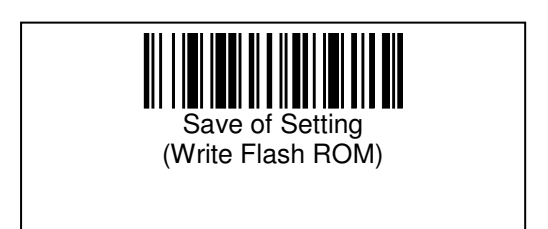

# Setting of sensitivity

Modify the sensitivity for Auto detection mode. High sensitivity makes detection of labels easier. On the other hand, please use low sensitivity when the scanner reacts too sensitive against the change of brightness of its field of view.

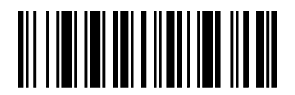

0:Highest sensitivity 1:High sensitivity

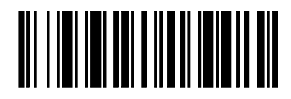

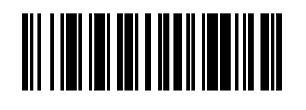

2:Normal sensitivity 3:Low sensitivity

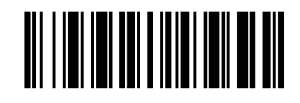

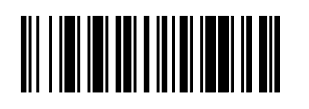

4:Lowest sensitivity

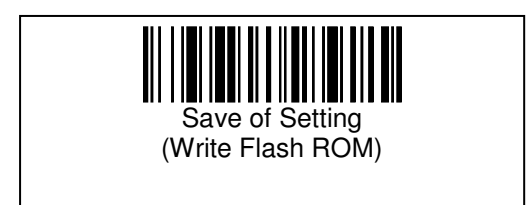

Prohibit Continuous Reading for Same Symbol (with Auto Detection mode)

Select whether the reader can read the same symbol continuously with Auto Detection mode or not.

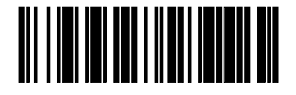

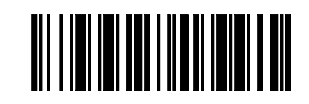

The same symbol can be read continuously The same symbol can't be read continuously

The time for Prohibit Continuous Reading for Same Symbol (with Auto Detection mode)

During the following time, the device doesn't read the same symbol continuously with Auto Detection mode.

(3 s: Default)

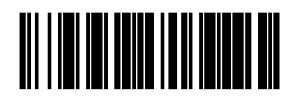

 $500 \text{ ms}$  5 s

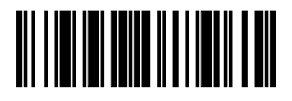

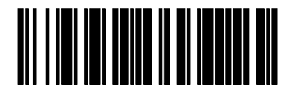

10 s

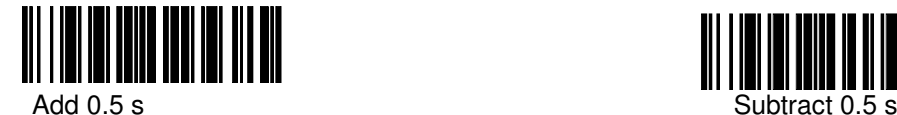

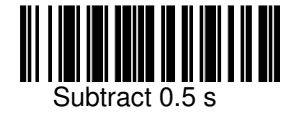

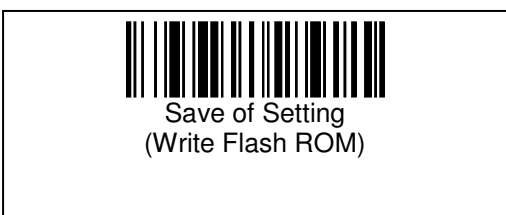

3.3 Image cropping for the decoding area

Because of its large size of image, the decoding time sometimes becomes longer. If the size of symbol or the position in the scanner's field of view is invariable, image cropping for the decoding area may reduce the decoding time. The following shows how to crop the area.

Image cropping for the decoding area

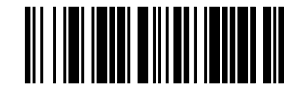

Full size of horizontal (Default) 75% of horizontal

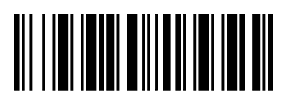

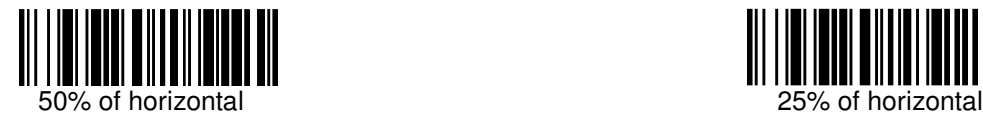

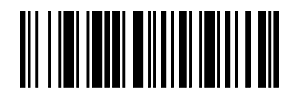

Full size of vertical (Default) 75% of vertical

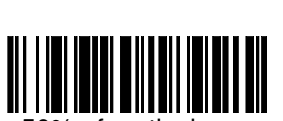

50% of vertical 25% of vertical

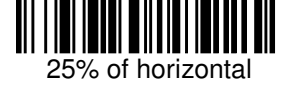

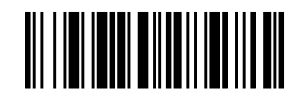

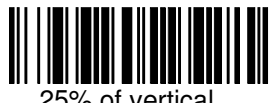

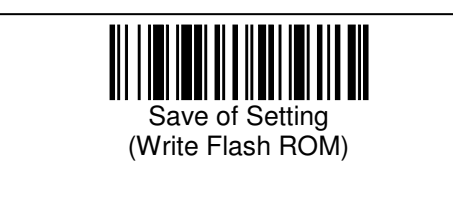

# 3.4 Setting for the Vibration

# Vibration

Enable/Disable of the vibration that indicates the successful decoding

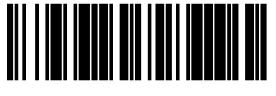

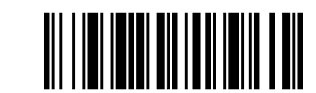

Disable (not vibrate) Enable (vibrate when decoding is successful)

3.5 Setting Camera Controls AGC

This is used to enable AGC (auto gain control) of the internal-camera. It reads auto adjusting at Dark on Light. The setting method of a fixed gain is in the state in the fixed mode, inputs AGC value into the value of a, and carries out it to it.

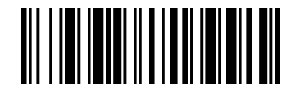

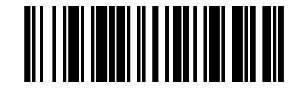

(Automatic control of camera gain)

Enable AGC<br>
c control of camera gain) example and the Disable AGC<br>
(Fixed camera gain) (Fixed camera gain)

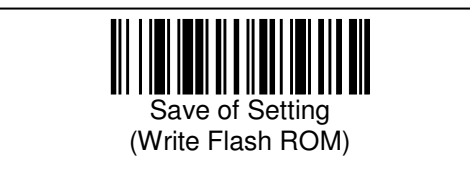

# 3.6 Preset Mode setting

This is used to set the scanner for reading and comparing against "preset" data. (Excluding a "Preset Mode" barcode from a barcode menu.)

Preset Mode has two types for registering preset data as Mode 1 and comparing as Mode2. Preset function can be set without relation to symbol type. Reading "Preset Mode 0" cancel preset mode.

#### Preset Mode

Cancel Preset Mode

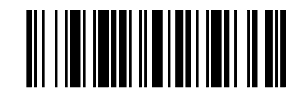

Preset Mode 0 (Cancel Preset Mode)

#### Preset Mode 1

After power is switched ON, the first OK read data is registered within the reader as "preset data". Subsequent barcodes will be read and compared with the preset data, resulting, in OK if they were the same as the preset data, or NG if they were different. The preset data is cleared when the powered OFF.

To set the scanner for Preset Mode1, the user should read first the "Preset Mode 1" code below and then read "Save of Setting". Then restart the scanner after reading that barcode menu.

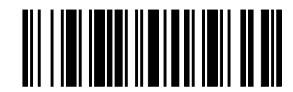

Preset Mode 1

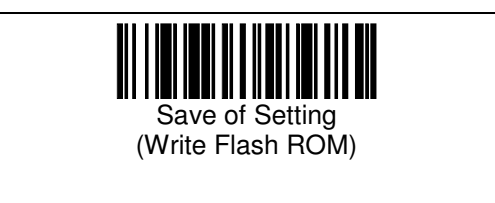

#### Preset Mode 2

In this mode, the preset data (its digit count and its characters) is registered within flash memory. Then barcodes are read and their data is compared with the preset reference (as in Preset Mode 1).

The preset data is NOT cleared when the power is turned OFF. This feature is independent of barcode encoding type.

Set scanner for Preset Mode2, reading the code labeled "Preset Mode 2" and then choose either choice a) or b) as explained below.

Setup Mode

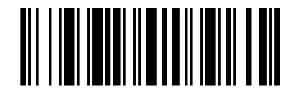

Preset Mode2 Command

**PREM=2[CR]** 

#### a) Preset Data by Reading Barcode Menu Item

Reading the bar code which follows will initiate a Preset setup sequence. After that, the next barcode to be read will be taken as preset data. The number of digits and data characters is both set based on the content of that bar code.

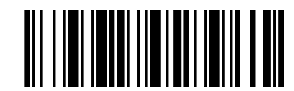

Setup for Preset Data

b) Preset Number of Digits Sets the actual value of the number of digits to compare against.

Command **SET=PRENa[CR]**  $a = 0$  Meaning number of digits are not compared.  $a = 1 - 100$  Sets the required number of digits for read data.

Reading barcode menu can be set ignoring number of digits. "Set Preset Data number of digits is not compared".

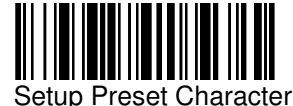

Data and Number of Digits

c) Preset character data

Set the actual value of the character to compare against value by sending command from host. Preset character "?" work as wild card. A wild card is coincidence with any single character. Therefore "?" character can not use to compare with "?".

Command **SET=PREDabcdef… [CR]**: abcdef…: Data character **SET=PRED?[CR]** Meaning characters are not compared.

NOTE) When set Control code ( 00[hex] ~ 1F[hex], 7F[hex] ),please set by reading barcode menu.

Also this barcode menu can be set characters are not compared.

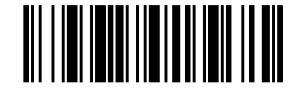

Set Preset Characters are not compared

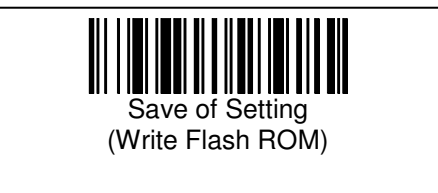

d) Example of Preset data

Example 1: Compare with preset "12345" and read data. Result example: 12345 Match 1234 NOT match 012345 NOT match

●Preset data by reading barcode menu item

1) Setup of Reading Preset Mode 2

2) Setup of Reading Preset Data

3) Read "12345" barcode symbol

4) Setup of Reading Save setting

●Preset by sending command

As following sequence, send command THIR-3000N from host computer.

1) PREM=2[CR]

2) SET=PRED12345[CR]

3) WSETS[CR]

Result Example

Example 2: Compare with first4 digits as "ABCD" (No specific Digits)

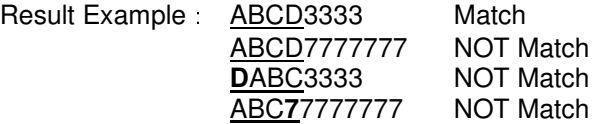

●Preset barcode menu

1) Setup of Reading Preset Mode 2

2) Read "ABCD" barcode symbol

3) Setup of Reading Set Preset Data Number of digits is not compared

4) Setup of Reading Save setting

●Preset by sending Command

As following sequence, send command THIR-3000N from host computer.

1) PREM=2[CR]

2) SET=PREDABCD[CR]

3) SET=PREN0[CR]

4) WSETS[CR]

Example 3) When 10 digits are expected, and the  $3^{rd}$  through  $6^{th}$  digits should be "ALFA".<br>Besult Example 00ALEA1234 Match Result Example: 00ALFA1234

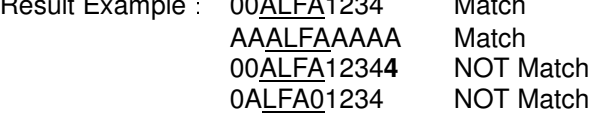

●Preset barcode menu

It is not capable to setup only barcode menu.

●Setup by Sending Command

As following sequence, send command THIR-3000N from host computer.

1) PREM=2[CR]

2) SET=PRED??ALFA????[CR]

3) SET=PREN10[CR]

4) WSETS[CR]

#### Transmitting Preset Status

The status of Preset data is output. Using barcode menu, output status report after reading Transmitting Preset Status.

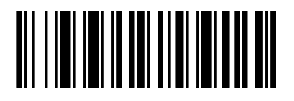

Transmitting Preset Status

Command **?pre [CR]**

Output Example PREM=0 (0:non 1:power on 2:saved) PRESET LENGTH:41 DATA(HEX): 31 32 33 3F 3F 3F 3F 3F 3F 3F 3F 41 42 43 43 44 45 03 04 05 3F 3F 3F 3F 3F 3F 3F 3F 46 47 48 49 3F 3F 3F 3F 3F 3F 39 31 30 DATA(ASCII): 123????????ABCCDE\*\*\*????????FGHI??????910

Output Format PREM=a (0:non 1:power on 2:saved)[CR] PRESET LENGTH:b[CR] DATA(HEX):[CR] XX XX XX XX XX XX XX XX XX XX[CR] XX XX XX XX XX XX XX XX XX XX[CR] XX XX XX XX [CR] DATA(ASCII):[CR] xxxxxxxxxxxxxxxxxxxxxxxx

a : Preset mode b : The number of Preset data digits<br>XX XX ... : Preset data characters. displayed : Preset data characters, displayed as Hexadecimal number pairs xxxxxx… : Preset data character( ASCII/JIS Character code) Preset data is including of control character, the control characters converted by "\*".

# 4. Diagnosis

# Output the Decode Time

The actual time consumed during symbol decoding, (starting with the SYNC ON event), can be appended to the output data in the serial interface output.

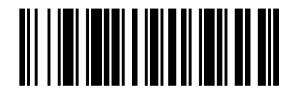

Added Decode Time NOT Added Decode

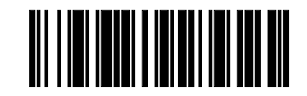

**Time** is a state of the contract of the contract of the contract of the contract of the contract of the contract of the contract of the contract of the contract of the contract of the contract of the contract of the contr

Output Example 1912345678907(0238ms)[CR]

Format <Header>•<read data><aaaa>**ms**•<Terminator> Where <aaaa>=4 digits of decode time in mil second.

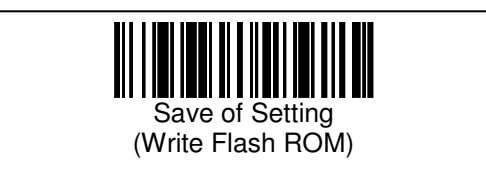

Output Actual Reading Statistics 1

A statistical report of actual reading quality (the total number of SYNC events, the number and percentage of OK Reads, and the number and percentage of Bad Reads) can be output through the serial interface. The report covers the time period since the last command, or else since power ON.

Report explanation:

"OK" denotes the cases when symbol reading and decode were successful. "NG" denotes the cases when symbol reading or decode failed.

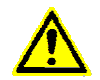

When multiple bar code label reading is enabled, the OK designation means that ALL labels read OK; The NG designation means that at least one label reading failed. (Multiple label symbol reading is an optional feature.)

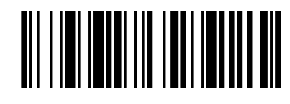

Statistics Report Output Clear Statistics Report Output

Output Example

\*\*\* TOTAL \*\*\*

NG 2:OK 175/SYNC 177

NG 1.12%:OK 98.87%

Format

\*\*\* TOTAL \*\*\*[CR]

NGaaaaa:OKbbbbb/SYNCccccc[CR]

NGddd.dd%:Okeee.ee%[CR]

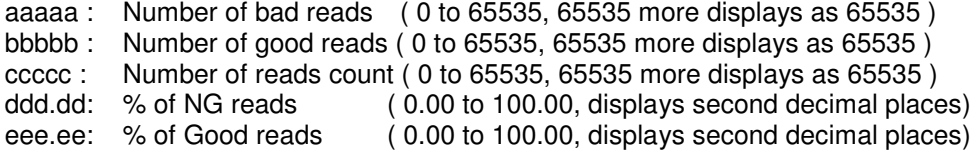

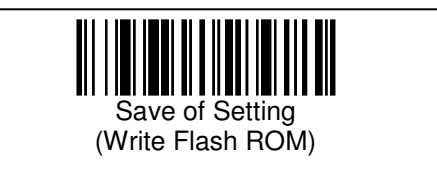

#### **Output Actual Reading Statistics**

A statistical report of actual reading quality based on decode time can be output through the serial interface. The report contains minimum, maximum and average times for OK reads and Bad reads, and also the total count of SYNC events, OK reads and Bad reads. The report covers the time period since the last read barcode menu of **Clear Decode Time, Output Reads Count**, or else since power ON.

Report explanation:

"OK" denotes the cases when bar code reading and decode were successful. "NG" denotes the cases when bar code reading or decode failed.

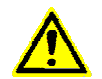

When multiple bar code label reading is enabled, the OK designation means that ALL labels read OK; The NG designation means that at least one label reading failed. (Multiple label symbol reading is an optional feature.)

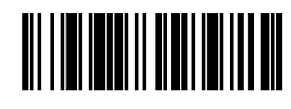

Output Read Count **Count Count Count Count Count Count** Cutput Read Count

Example Output

\*\*\* DECODE TIME \*\*\*

OK: min(0186ms),max(0271ms),ave(0238ms)

NG: min(0382ms),max(1000ms),ave(0691ms)

NG 2:OK 177/SYNC 179

Format

\*\*\* DECODE TIME \*\*\*[CR]

OK: min(aaaams),max(bbbbms),ave(ccccms)[CR]

NG: min(ddddms),max(eeeems),ave(ffffms)[CR]

NGggggg:Okhhhhh/SYNCiiiiiiCRI

aaaa : The shortest decode time for OK reads (0000~6000) bbbb : The longest decode time for OK reads ( 0000~6000 ) cccc : Average decode time for OK reads ( 0000~6000 ) dddd : The shortest decode time for NG reads ( 0000~6000 ) eeee : The longest decode time for NG reads (0000~6000) ffff : Average decode time for NG reads ( 0000~6000 ) ggggg : The number NG reads ( $0 \sim 65535$ , more displays 65535) hhhhh : The number OK reads (0~65535, more displays 65535) iiiii : The number of SYNC events  $(0~65535, 0)$  more displays 65535 )

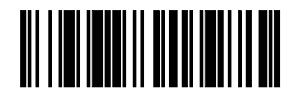

Decode Time, **Clear Decode Time,** Clear Decode Time,

#### **Output of Bar Code Position Information**

a) Geometric Center Coordinate

The X,Y coordinates of the center of symbols which were successfully read can be added to the output data and transmitted over the serial interface. The screen center serves as the Origin point (000, 000).

Example Output 100000000990703(-122,+024)

#### Format

<Header>•<read data>(abbb,accc)•<Terminator>  $a :+$  or bbb: Read Symbol Center of X coordinate(-999~+999)

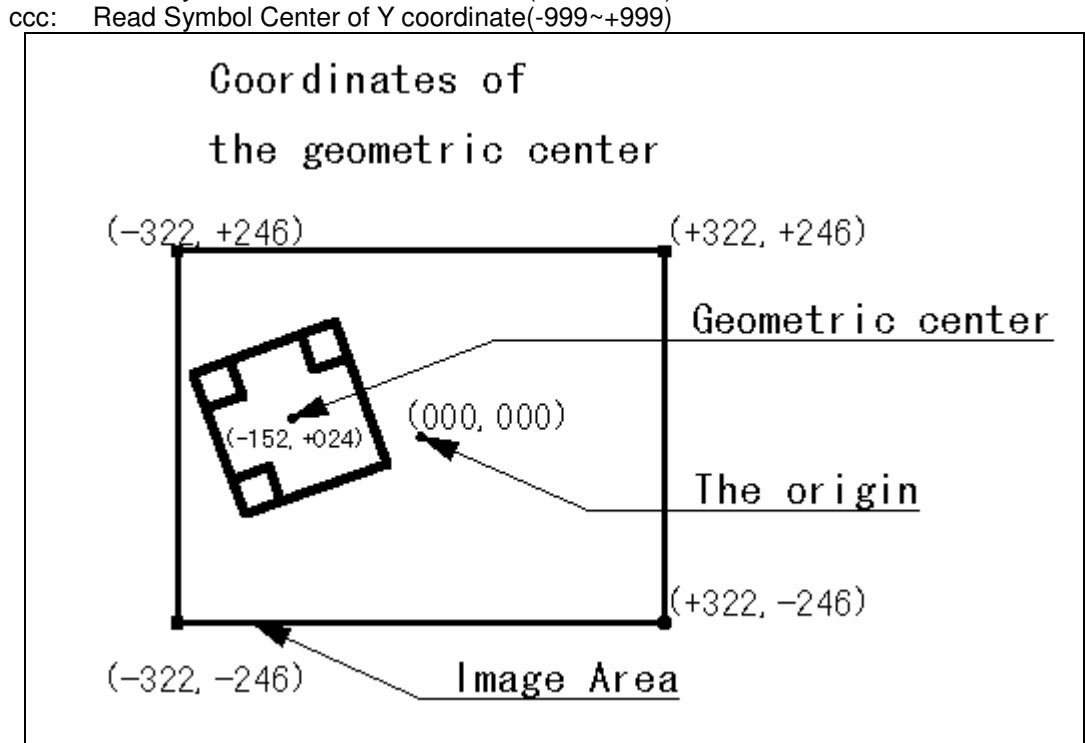

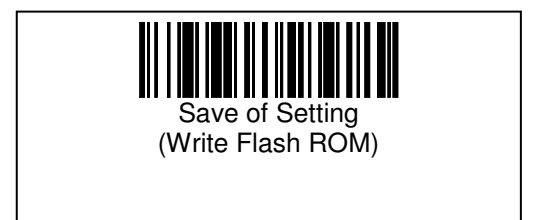

#### b) 4 Corner Coordinate Data

Coordinates of the four corners of the symbols are determined and added to the output data. The screen upper left corner serves as the Origin point (000, 000).

```
Example Output
```

```
100000000990703(+269,+011)(+455,+086)(+386,+270)(+198,+199)
```
Format

<Header>•<read data> (A1)(A2)(A3)(A4)•<Terminator> A1~A4:(abbb,accc) Output coordinates of points A1, A2, A3, and A4 in that order each the following format. a  $\div$  or  $$ bbb:  $=$  X coordinate of a bar code corner (-999 $\sim$ +999) ccc:  $=$  Y coordinate of a bar code corner (-999 $\sim$ +999) Coordinate of the 4 corner  $(000, 000)$  $(+644,000)$  $A<sub>1</sub>$  $(+269, +011)$  $\overline{2}$ Δ  $+455, +086$ A4 98. ٩đ 3  $(+386, +270)$ The origin of 4 corner.  $(+644, +492)$ (000. +492) lmage area

Reference 4 Coordinate Position of Each Symbol

1 dimensional barcode

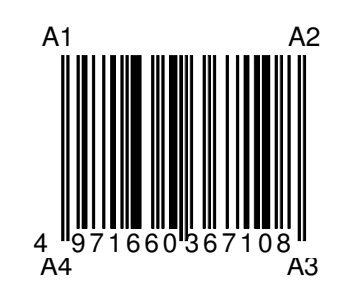

2 dimensional barcode

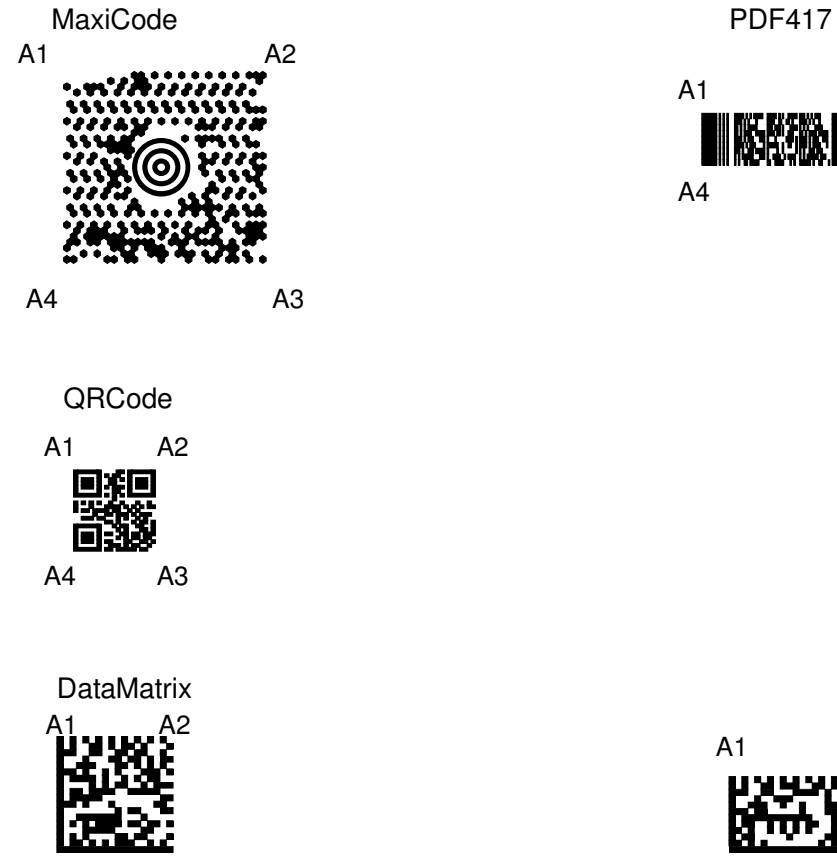

A4 A3

A1 A2

A4 A3

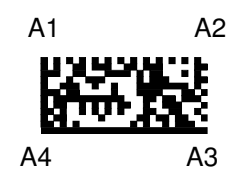

c) Output of Both Geometrical Center and 4 Corner Coordinates

Data of the geometrical center coordinates and 4 corner coordinates are both output to the serial interface with the read data.

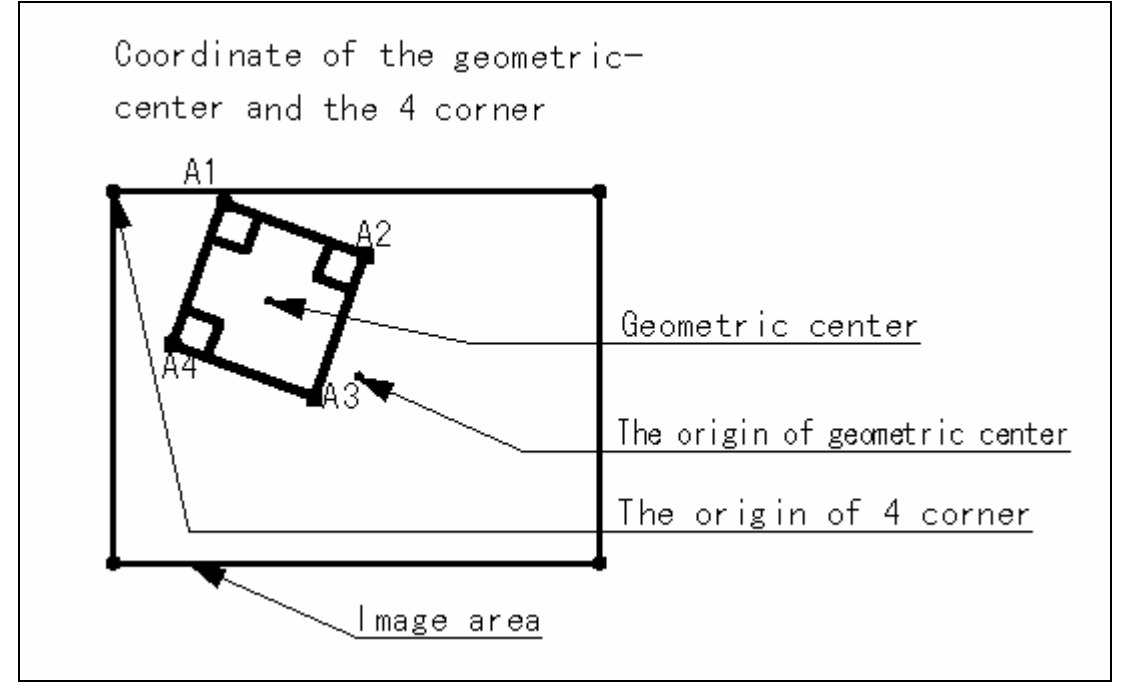

Example Output

100000000990703(+007,+103)(+269,+011)(+455,+086)(+386,+270)(+198,+199)

Format

```
<Header>•<read data><B>(A1)(A2)(A3)(A4)•Terminator 
B:Geometric Center 
(A1)(A2)(A3)(A4):Coordinates of 4 corners 
B、A1~A4 (abbb,accc)
Output coordinates of points B, A1 through A4 in that order each the following format.
```
 $a :+$  or bbb:X coordinate (-999~+999) ccc:Y coordinate (-999~+999)

Setup Output Coordinate

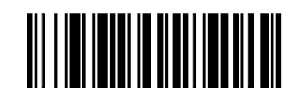

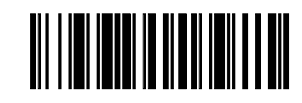

NOT Output Coordinate **NOT Output Coordinate Output Geometric Center** 

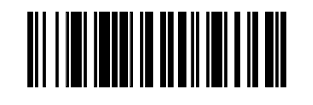

Output 4 Corner Coordinate **Contract Contract Contract Contract Contract Contract Contract Contract Contract Contract Contract Contract Contract Contract Contract Contract Contract Contract Contract Contract Contract Contr** 

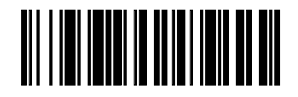

 Center and 4 Corners Coordinate

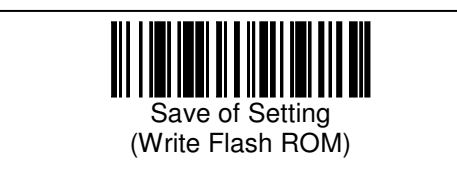

# 5. Image Data Transmission Setup

Image Output Mode

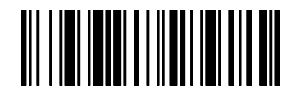

Disables image output Image output Image output Image output

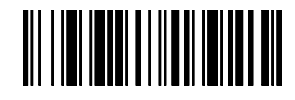

 with protocol: XMODEM(SUM128)

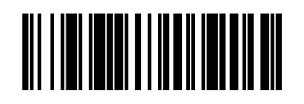

Image output with protocol: XMODEM(CRC16)

**Setup Image Size** 

Sets output image size. Smaller image size makes faster transmission.

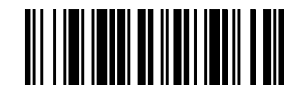

 Image Size 644x494 Image Size 320x247 (Full pixel)

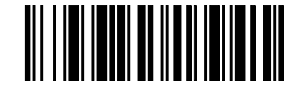

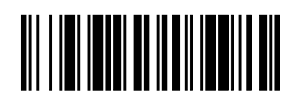

Image Size 160x123

## Image Data Compression

Sets the image grayscale level and data compression method. 16-level grayscale image output data is faster than 256-level grayscale image output data.

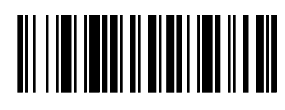

256-level grayscale 16-level grayscale (Non-Compression)

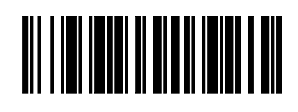

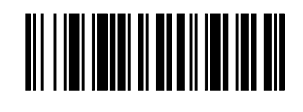

(RLE Compression)

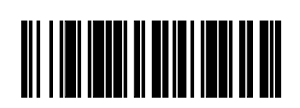

16-level grayscale<br>
(RLE Compression) The Compression, CRLE Compression, Tohken Original Compression)

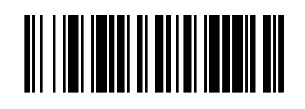

16-level grayscale (AVERLE Compression)

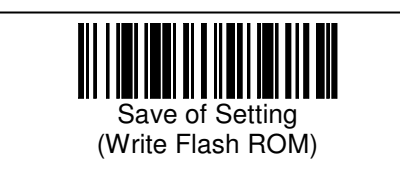

# 6. Setting Reference

The status of Preset data is output.

Satus1

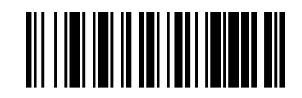

Transmit Status 1

Output Example \*\*\*\*\*\*\*\* STATUS \*\*\*\*\*\*\*\* THIR-XXXX SHUTT=2 (0:1/30 1:1/60 2:1/125 3:1/250 ) (4:1/500 5:1/2000 6:1/4000) AGC\_ENABLE:1 (0:disable 1:enable) LIGHT=0 (0,2:OFF 1,3:ON) LABELTX=0 (0:through 1:[HEX]) SYMBOLTX=0 (0:only data 1:add symbol information to data) keep decoding:0 (0:normal decode 1:keep decoding mode) contintvl=1 (interval time[s] for keep decoding mode) GOUTMODE=0 (0:not use 1:XMODEM(sum128) 2:XMODEM(crc16)) GOUTSIZE=0 (0:644x494 1:320x247 2:160x123) HEAD=0 (0:non 1:[SX] 2:[EC]) TERM=3 (0:non 1:[EX] 2:[EX][CR] 3:[CR][LF] 4:[CR]) (5:[CR][TAB] 6:[TAB][CR]) FRAME=4 (0:7O1 1:7O2 2:7E1 3:7E2 4:8N1) (5:8N2 6:8O1 7:8O2 8:8E1 9:8E2) BAUD=9600 (1200,2400,4800,9600,19200,38400,57600,115200) \*\*\*\*\*\*\*\*\* END \*\*\*\*\*\*\*\*\*\*\* THIR-XXXX

Description of Status 1 SHUTT=<br>0:1/30 1:1/60 2:1/125 3:1/250  $1:1/60$   $2:1/125$ 4:1/500 5:1/2000 6:1/4000 AGC= Transmitted AGC value to camera  $0 - 255$  200 AGC\_ENABLE:\_ Setting enable or disable Valuable AGC 1 Auto Control AGC Value 0 Fixed AGC Value LIGHT=\_ **Illumination Setting** 0:Auto Flash (After First Time Off, then AUTO) 1: Auto Flash (After First Time On, then Auto) 2:Always Off 3:Flash Every Reading LABELTX= Transmit Control Code 0:Transmit 1:Convert ASCII Code SYMBOLTX=\_ Prefixed Symbol Information 0:Not Add Prefix Symbol Information 1: Add Prefix Symbol Information<br>keep decoding: Continuous Reading Mo Continuous Reading Mode 0 Dark on Light Mode 1 Continuous Reading Mode contintvl=\_ Continuous Reading Interval Mode (Second) 0 - 9: 0 Second - 9 Second 1 Second GOUTMODE=\_ Image Output Mode 0:Disable Image output 1:Enable Image output, Protocol: XMODEM(SUM128) 2: Enable Image output, Protocol: XMODEM(CRC16) GOUTSIZE=\_ Image Size 0:644 pixel×494 pixel(Full image) 1:320 pixel×247 pixel(1/4 image) 2:160 pixel×123 pixel(1/16 image) HEAD=<br>
0:Non parity 1:[SX] 2:[EC] 0:Non parity 1:[SX] TERM=\_ Terminator 0:Non parity 1:[EX] 2:[EX][CR] 3:[CR][LF] 4:[CR] 5:[CR][TAB] 6:[TAB][CR] FRAME= Frame Format (bits, parity, stop bit) 0:701 1:7O2 2:7E1 3:7E2 4:8N1 5:8N2 6:8O1 7:8O2 8:8E1 9:8E2 BAUD= Baud rate[bps] 1200 2400 4800 9600 19200 38400 57600 115200

Status 2 Ξ

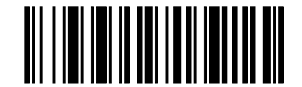

Transmit Status 2

Output Example \*\*\*\*\*\*\*\* STATUS \*\*\*\*\*\*\*\* THIR-XXXX RSCS=1 (0:OFF 1:ON) C39SS=0 (0:not trans. 1:trans.) CODASS=1 (0:not trans. 1:trans.) CODACS=1 (0:small 1:capital) SEPA=2 (0:non 1:& 2:, 3:[FS] 4:[GS] 5:[SP]) UPCTX=0 (0:12-digit 1:13-digit) E128GS=1 (0:non 1:[GS]) << SYMBOLOGIES MODE >> Symbology mode min max start length Code39 1 1 2047 1 2047 Code128 1 1 2047 1 2047 DataMatrix 1 1 2047 1 2047 JAN/UPC 1 1 2047 1 2047 Codabar 1 1 2047 1 2047 ITF 1 6 2047 1 2047 PDF417 1 1 2047 1 2047 MaxiCode 3F 1 2047 1 2047 QR-Code 1 1 2047 1 2047 EAN-128 1 1 2047 1 2047 \*\*\*\*\*\*\*\*\* END \*\*\*\*\*\*\*\*\*\* THIR-XXXX Description of Status 2<br>RSCS= RS/CS Control 0:RS/CS Control Not carries out 1:RS/CS Control carries out. C39SS=\_ Transmit Code39 ST/SP Code<br>0:Not Transmit 1:Transmit 0:Not Transmit CODASS=\_ Transmit Codabar ST/SP Code 0:Not Transmit 1:Transmit<br>CODACS= Codabar ST/SP Charae Codabar ST/SP Character 0:Lower Case Letter 1:Upper Case Letter SEPA= Separator Setting UPCTX=\_ Output Digits of UPC Code 0:12 digits 1:13 digits E128GS=\_ Transmit Control Character [GS]<br>0:Not Transmit 1:Transmit  $\overline{0}$ :Not Transmit

mode Reading Mode min Reading Minimum Digits (1-2047) ma Reading Maximum Digits (1-2047) start Start Edit Digits (1-2047) length Transmit Edit Digits (1-2047) Code39: Reading Code39 (mode ) 0 Disable 1 Read, DISABLE C/D CHECK 2 Read, ENABLE C/D CHECK, C/D Transmit 3 Read, ENABLE C/D CHECK, C/D Not Transmit 4 Read, DISABLE C/D CHECK, FULL ASCII On 5 Read, ENABLE C/D CHECK, C/D Transmit、FULL ASCII On 6 Read, ENABLE C/D CHECK, C/D Not Transmit、FULL ASCII On Code128: Read Code128 (mode ) 0 Disable 1 Read, ENABLE C/D CHECK, C/D Transmit DataMatrix: Read DataMatrix (mode) 0 Disable 1 Read, Square, Dark on Light label 2 Read, Square, Light on Dark label 3 Read, Square, Dark on Light & Light on Dark label 5 Read, Square & Rectangle, Dark on Light label 6 Read, Square & Rectangle, Light on Dark label 7 Read, Square & Rectangle, Dark on Light & Light on Dark label JAN/UPC: Read JAN/EAN/UPC (mode ) 0 Disable 1 Read, ENABLE C/D CHECK, CODABAR: Read Codabar (mode ) 0 Disable 1 Read, DISABLE C/D CHECK 2 Read, ENABLE C/D CHECK, C/D Transmit 3 Read, ENABLE C/D CHECK, C/D Not Transmit ITF: Read ITF ( mode ) 0 Disable 1 Read, DISABLE C/D CHECK 2 Read, ENABLE C/D CHECK, C/D Transmit 3 Read, ENABLE C/D CHECK, C/D Not Transmit PDF417:\_ Read PDF417 (mode) 0 Disable 1 Read, MaxiCode: Read MaxiCode (mode) Display Mode Base on 16 bit format, and Bit 0 through Bit 5 indicate Mode 0 through 5. (1: Enable, 0:Disable) 3F(Read All Mode) QR-Code: Read QR Code ( mode ) 0 Disable 1 Read, Dark on Light label 2 Read, Light on Dark label 3 Read, Dark on Light & Light on Dark label EAN-128: Read EAN128 (mode )  $\overline{0}$  Disable 1 Read

Status3

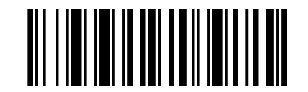

Transmit Status 3

Output Example \*\*\*\*\*\*\*\* STATUS \*\*\*\*\*\*\*\* THIR-XXXX LABELS=1 (1-4:labels) OUTFORM=0 (0:no check 1:digit 2:chara 3:symbol) CheckNo. digit chara1 chara2 symbol<br>check[1]: 0 3F 3F ? check[1]: 0 3F 3F ?<br>check[2]: 0 3F 3F ?  $\text{check}[2] : 0 \quad 3F \quad 3F \quad ?$ <br>  $\text{check}[3] : 0 \quad 3F \quad 3F \quad ?$  $check[3] : 0 3F 3F ?$ <br>  $check[4] : 0 3F 3F ?$  $check[4]$  :  $XYTX=0$  (0:non 1:add(x,y)) TXWAIT=1000 (1000-2500,step10) \*\*\*\*\*\*\*\*\* END \*\*\*\*\*\*\*\*\*\* THIR-XXXX

Description of Status 3

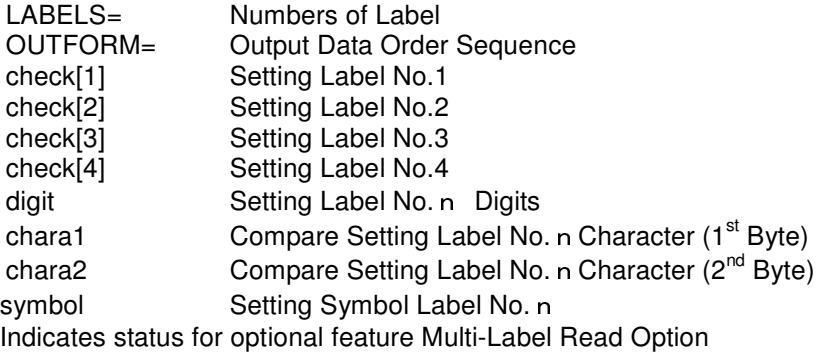

XYTX=\_ Output Read label coordinate

0: Disable

1: Output Geometric Center Coordinate

2: Output 4 Corner Coordinate

3: Output Geometric Center Coordinate and 4 Corner Coordinate<br>TXWAIT= Transmit Read Data Timeout

Transmit Read Data Timeout

 $\overline{1}000$ ms
Status 4

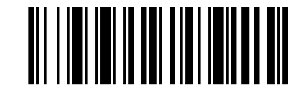

Transmit Status 4

Output Example

\*\*\*\*\*\*\*\* STATUS \*\*\*\*\*\*\*\* THIR-XXXX MODE=0 0:normal 1:image-out 2:swift TEST=0 (0:normal 1:test mode for THIR-3000) DECODELIM=2000 100-6000 step10 DTTX=0 0:non 1:add(\*\*\*\*ms) MIRROR=0 0:normal 1:mirror BBC=0 0:256 1:16 2:RLE 3:AVE 4:AVERLE PREM=0 0:normal 1:power on 2:saved JPOST=0 0:fuzzy 1:perfect UPCE=0 0:UPC-A form 1:UPC-E form UPCANS=0 UPCENS=0 0:output number system 1:strip UASUM=0 UESUM=0 0:output UPC chksum 1:strip JE13SUM=0 JE8SUM=0 0:output EAN/JAN chksum 1:strip MAXIPS=0 0:prim. or prim.+sec. 1:prim.+sec. POSTALD=0 typ:3500-7000 \*\*\*\*\*\*\*\*\* END \*\*\*\*\*\*\*\*\*\* THIR-XXXX

Description of Status 4<br>
MODE= **Buzzer Setup** 0:Buzzer Beeps 2:Buzzer Not Beeps TEST=\_ Test Mode 0:Read Dark on Light DECODELIM=\_ Setting Decode Timeout 2000ms DTTX= Decoding Time 0:Not output 1:Output MIRROR=\_ Mirror Image 0: Read, Dark on Light 1: Read, Mirror Image BCC= Image Data Compression 0:256-level grayscale Image Output 1:16-level grayscale Image Output 2:16-level grayscale(RLE Compression) 3:16-level grayscale(AVE Compression) 4:16-level grayscale(AVERLE Compression) PREM= Preset Mode Setting 0: Dark on Light Mode 1: Preset Mode 1 2: Preset Mode 2 O= JPOST=\_ Read Japan Post Code 1:Read Incomplete label 2: Read Perfect label UPCE=\_ UPC-E Format Convert 0:Convert UPC-A Format 1:Not Convert<br>UPCANS= Tran Transmit UPC-A Number System

0:Transmit 1:Not Transmit<br>UPCENS= Transmit UPC-E Numbe =\_ Transmit UPC-E Number System<br>0:Transmit 1:Not Transmit it 1:Not Transmit<br>Transmit UPC-A C/D  $UASUM=\begin{matrix} 0 & 0 \\ 0 & \text{Transmit} \\ 0 & \text{Transmit} \end{matrix}$ of Transmit<br>Transmit UPC-E C/D  $UESUM=\n 0:Transmit\n 0:Transmit\n Tr$ 0:Transmit 1:Not Transmit<br>JE13SUM=\_\_\_\_\_\_\_\_\_\_Transmit JAN/EAN Stan 1=\_ Transmit JAN/EAN Standard C/D<br>0:Transmit 1:Not Transmit 0:Transmit 1:Not Transmit<br>JE8SUM=\_\_\_\_\_\_\_\_\_\_\_\_\_\_\_Transmit JAN/EAN Shor Fransmit JAN/EAN Shortened C/D<br>0:Transmit 1:Not Transmit 0:Transmit 1:Not Transmit<br>MAXIPS=\_\_\_\_\_\_\_\_\_\_\_\_\_\_\_Transmit Maxi Code Prin Transmit Maxi Code Primary<br>0:Transmit 1:Not Transmit 1:Not Transmit

Status "LF" (for Auto Detection mode) List of setting regarding Auto Detection Mode

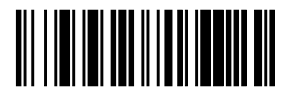

Transmit Status LF

(e.g.) \*\*\*\*\*\*\*\* STATUS \*\*\*\*\*\*\*\* THIR-XXXX LFMODE=0 (0:OFF 1:ON) LFMOVELIM=2 (0:100ms 1:300ms 2:500ms 3:1000ms 4:1500ms 5:2000ms 6:2500ms 7:3000ms) LFDECLIM=2(x500mS 1-20) LFPOINTER=1 (0:OFF 1:ON) VSENS=2 (0-4) LFVERIFY=1 (0:OFF 1:ON) LFVWAIT=6(x500mS 1-20 ) \*\*\*\*\*\*\*\*\* END \*\*\*\*\*\*\*\*\*\* THIR-XXXX

Explanations of status "LF"

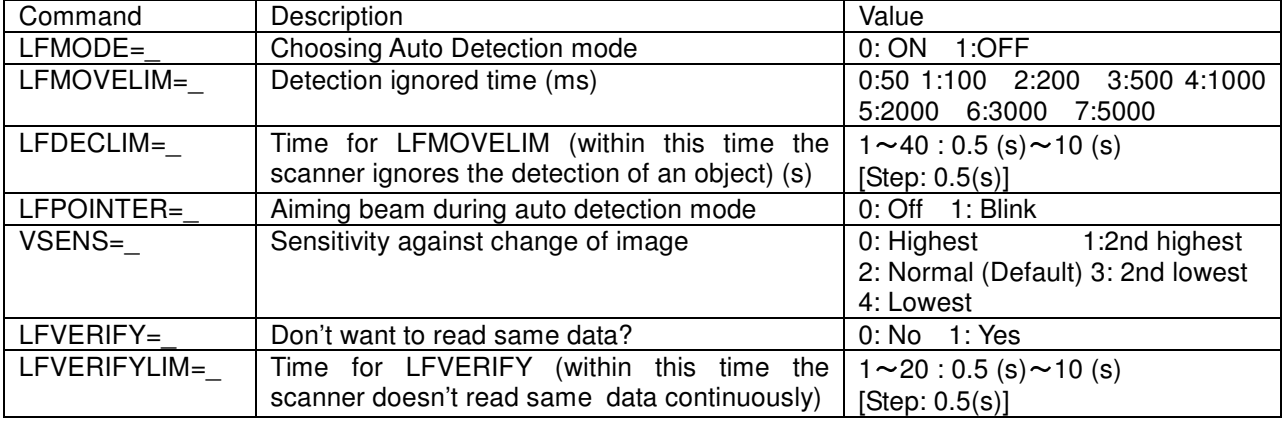

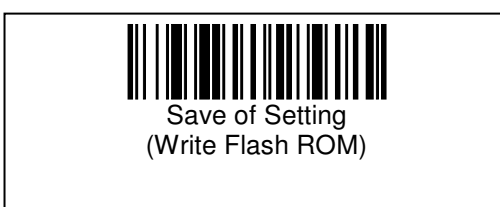

Status "IMG" (for image cropping and High Density mode See setting of image cropping and High Density mode

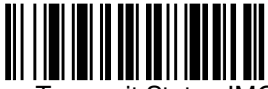

Transmit Status IMG

(e.g.) \*\*\*\*\*\*\*\* STATUS \*\*\*\*\*\*\*\* THIR-XXXX BBC=0 0:256 1:16 2:RLE 3:AVE 4:AVERLE IMODE=0 PX=0 PY=0 WX=1280 WY=1024 CAPX=0 ( 0:100%, 1:75%, 2:50%, 3:25% ) CAPY=0 ( 0:100%, 1:75%, 2:50%, 3:25% ) IMGTYPE=2 ( 1:HD type 2:Normal type ) \*\*\*\*\*\*\*\*\* END \*\*\*\*\*\*\*\*\*\* THIR-XXXX

(Explanation for status IMG)

IMGTYPE=\_ H

 $1$ : HD mode 2 : Normal

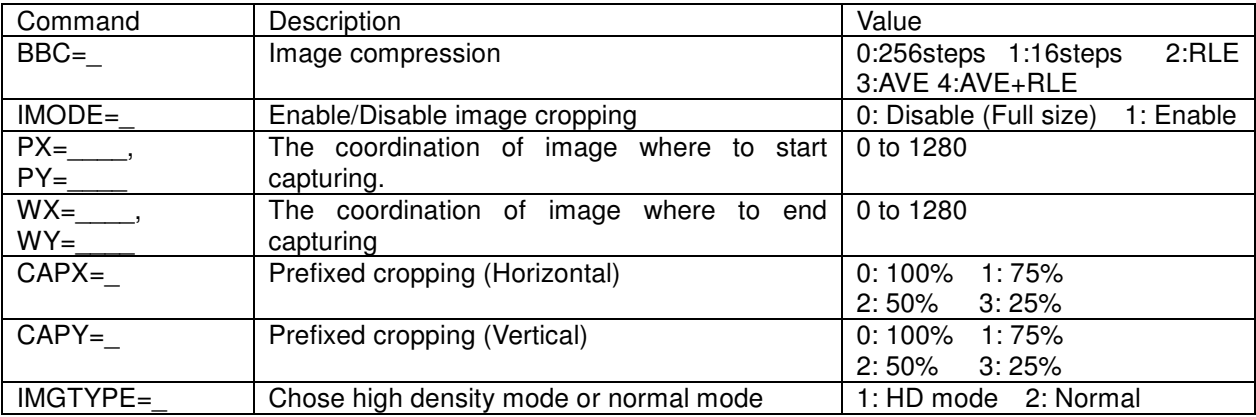

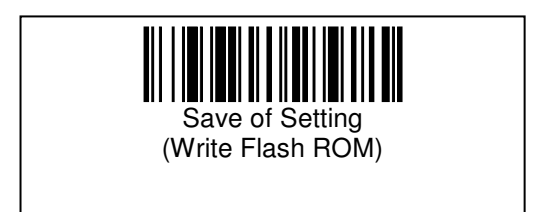

## 7. Setting for HID Type Only

Setting of special function for HID type(Human Interface Device) , describe at below.

#### Data Transmit ion Interval

Setting for transmit data interval.

Follow the following procedures:

- a) Read "Data Transmit Interval" barcode.
- b) And then read "Save of Setting" barcode.
- c) After next power on, the setting will be effective.

Note that the data transitions interval depends on interface timing of host computer.

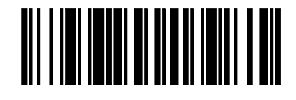

Transmit Interval 10ms Transmit Interval20ms

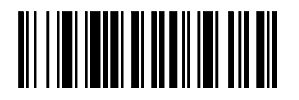

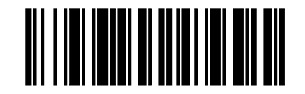

Transmit Interval 30ms

Keyboard Selection

Select Japanese or English keyboard.

- Read "Select Japanese Keyboard or Select English Keyboard" barcode.

- Then read "Save of Setting" barcode.

After next power ion, the setting will be effective.

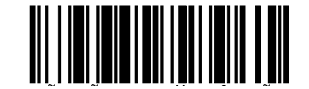

Select Japanese Keyboard Select English Keyboard

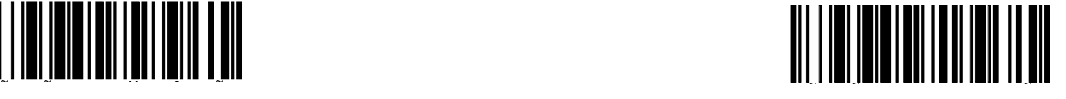

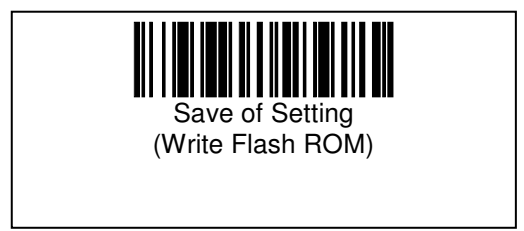

## 8. Setup for RF Type

This section includes description of special RF type function setup.

#### Setup Operation Mode

This is used to enable Reading both symbol and RF Tag read/write.

 Even if the device was set to read RF Tags only, the scanner will read configuration barcodes.

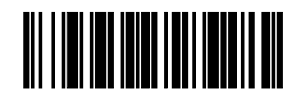

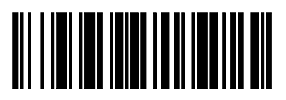

Symbol Only Symbol and RF Tag

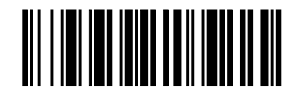

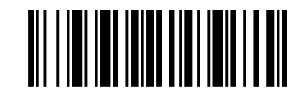

Tag Only Symbol and RF Tag (With ID Header)

RF Status

The command output status of RF function.

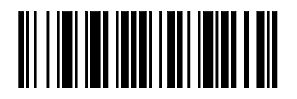

Transmit Status

Reference for Example of output, please see RF type manual.

#### 9. Setup for Bluetooth Type

This section includes description of special Bluetooth functions.

#### 9.1 Setup of Wireless communication and Communication Protocol Communication Protocol

When the reader is carried away from its communication range, the reader will be disconnected. Once Bluetooth detects disconnection, it has 20 seconds delay from actual disconnection. During the communication disconnection, data will be lost and invalid.

Therefore, Thoken reader is capable to avoid lost data by using communication protocol that surveys the send data correctly to the host computer. When communication protocol setup enabled, host computer must transmit reader "ACK "code after transmitting data received. If reader does not received "ACK" code within communication time out, beeper beeps.

Add ACK Code 0x06

NOTE: We recommend to operate communication protocol.

Setup Communication Protocol

It can be set read the below barcode.

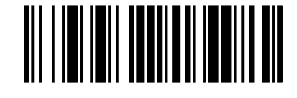

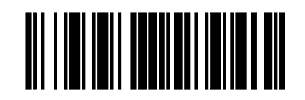

 Enable Protocol Disable Protocol (Factory Default)

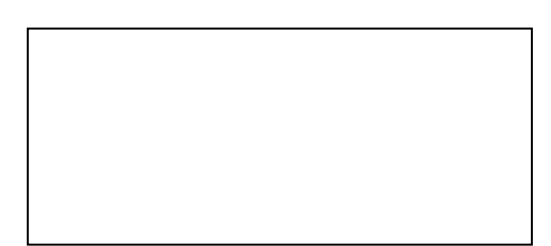

#### 9.2 Setup for Auto Power Off

If a disconnection between the unit and host computer occurs for more than a definite period of time, the unit will automatically power off. This configuration setup sets the timeout for automatic power off.

During charging periods and host connection, auto power off will disabled.

Setup for Timeout

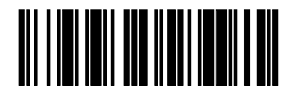

Disable Timeout

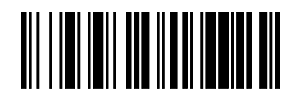

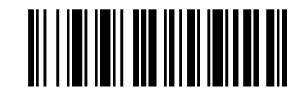

30 second 120 second

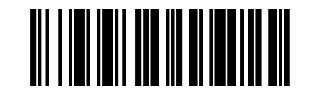

300 second 600 second

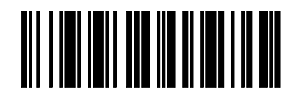

Increments 30second Decrements 30second

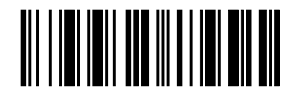

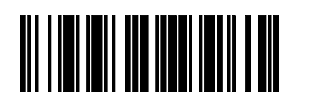

#### 9.3 Save Connection Authentication Data

#### About Authentication Data and PIN code

When starting the connection of Bluetooth, it requires an input PIN code for personal computer to connect with reader and a Bluetooth adaptor. Then connection authentication data will be generated at reader.

However, connection authentication data of the reader will clear after power off. For this reason, it requires input PIN code in the personal computer side again.

After you saved connection authentication data of the reader, it won't be able to search another Bluetooth adaptor. If you would like to connect to another Bluetooth adaptor, once you need to clear the saved connection authentication data first.

NOTE: For installation, we recommend to save connection authentication data.

#### How to Save Authentication data

- Read "SAVE PSKEY" barcode menu.
- "SAVE PSKEY START" data will send. LED turn to green blink every 0.5 second.
- Setup disconnect on host computer. LED turn to Orange blinks.
- -Then connect on host computer. Then input PIN code again. (LED blink stops.)

 If the reader saved authentication data correctly, "Save OK" data will transmit to host computer then beeper beeps once.

In case the unit failed to save the data. Then before try to save data, read "Clear Saved Data" barcode menu. Then try to read "SAVE PSKEY" barcode menu again.

When reader has authentication data, then read "SAVE PSKEY" barcode menu, "ALREADY SAVED" data will transmit and beeper beeps.

Save Authentication Data

Read below barcode menu, starting save authentication data then, transmit "SAVE KEY START".

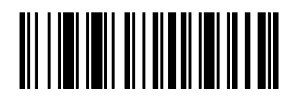

SAVE KEY START

Clear Save Authentication Data Read below barcode menu, starting clear authentication data then, transmit "CLEAR KEY".

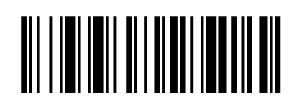

CLEAR KEY

#### 9.4 Bluetooth Status

Setup data of Bluetooth function

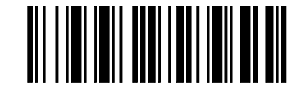

Output Bluetooth Status

Output Example \*\*\*\*\*\*\*\* STATUS \*\*\*\*\*\*\*\* THIR-XXXX PROT=1 (0: no response 1: ACK response) PWROFFTIM=120[s] ( 0: infinity, 30-600s) Link Key Saved S/N( 001 ) \*\*\*\*\*\*\*\*\* END \*\*\*\*\*\*\*\*\*\* THIR-XXXX System version = K48C-Vx.xx Decode version = K48A-Vx.xx NOTE: This is an example, in case of saved authentication data. In case of cleared, no display of "Link Key Saved". Description of Status

PROT= Setup for Communication Protocol 0:Disable Communication Protocol 1:Enable Communication Protocol

- PWROFFTIM= Setup for Power OFF Time Duration  $0 \sim 600$ s
- Link Key Saved Status of save Link Key Saved Display Saved Correctly No Display **Cleared**
- S/N(aaa) Serial Number aaa **Last Three digits of serial number**

## 10. Changing THIR-6000's interface

THIR-6000U can be used as a Human Interface device. The configuration barcodes are prepared to change THIR-6000U's interface from USB to HID and vice versa. Human Interface Device function can send data to application software same as keyboard input.

## [Types of interface]

: USB imager THIR-6000U as a HID : USB imager as a Human Interface Device

[Procedure of changing the interface]

Please use the configuration barcodes on the next page.

- 1). Read "Start Changing" barcode
- $2)$ . Choose "THIR-6000U" or "THIR-6000U as a HID"
- 3). Read "Write to flash memory"
- 4). When THIR-6000U is changed to a HID
	- Close the application which is communicating with THIR-6000U via virtual COM port.
	- In Windows task bar, click "Remove external device" icon and then remove "TOHKEN USB virtual COM port"
	- Remove THIR-6000U from the USB port of PC
	- Connect THIR-6000U to USB port of PC

When THIR-6000U as a HID is changed to THIR-6000U

- Remove THIR-6000U from the USB port of PC
- Connect THIR-6000U to USB port of PC

The process 4) is necessary to complete the change or THIR-6000's interface. Please be sure to implement this process.

The configuration barcodes for changing THIR-6000's interface

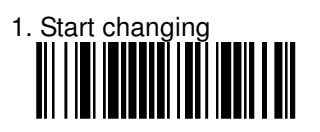

2. Choose

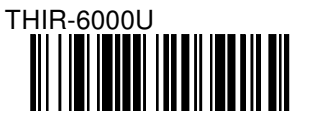

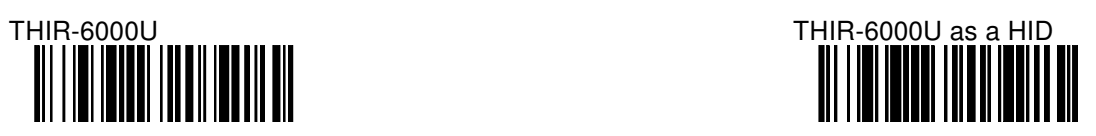

3. Write to flash memory

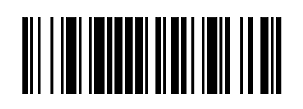

# **TOHKEN CO., LTD**

Head quarters

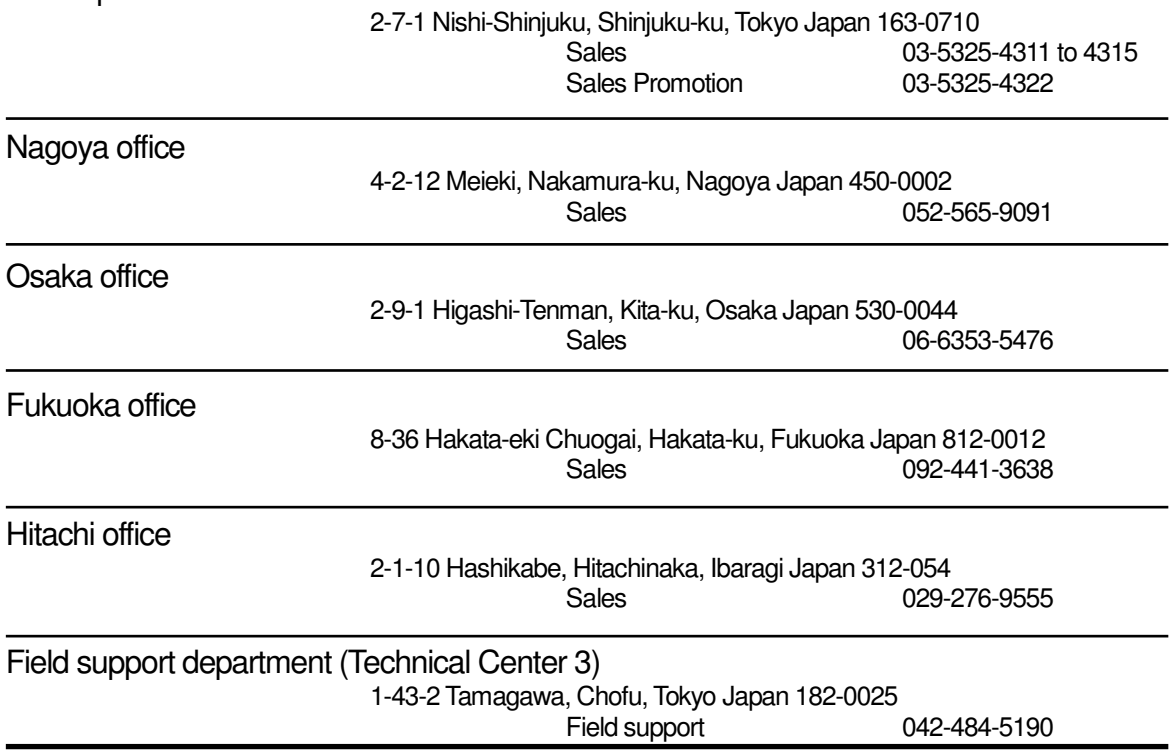